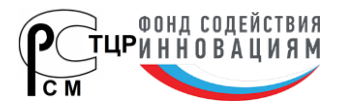

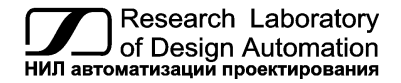

**Тел.: (495) 26-66-700, info@reallab.ru, www.reallab.ru**

## **Модули ввода-вывода дискретных сигналов**

Для жестких условий эксплуатации

Серия NLS

# **NLS-16DI, NLS-16DO, NLS-8R**

изготовлено по ТУ 26.51.70-004-24171143-2021 (взамен ТУ 4221-003-24171143-2013)

Руководство по эксплуатации

© НИЛ АП, 2024

Версия от 15 апреля 2024 г.

*Одной проблемой стало меньше!*

Уважаемый покупатель!

Научно-исследовательская лаборатория автоматизации проектирования (НИЛ АП) благодарит Вас за покупку и просит сообщать нам свои пожелания по улучшению этого руководства или описанной в нем продукции. Направляйте Ваши пожелания по адресу или телефону:

НИЛ АП, пер. Биржевой спуск, 8, Таганрог, 347900,

Тел. (495) 26-66-700,

e-mail: info@reallab.ru • http://www.reallab.ru

Воспользуйтесь указанными выше координатами для консультации по нашей продукции.

Пожалуйста, внимательно изучите настоящее руководство. Это позволит вам быстро и эффективно приступить к использованию приобретенного изделия.

Авторские права на программное обеспечение, модуль и настоящее руководство принадлежат НИЛ АП.

## Оглавление

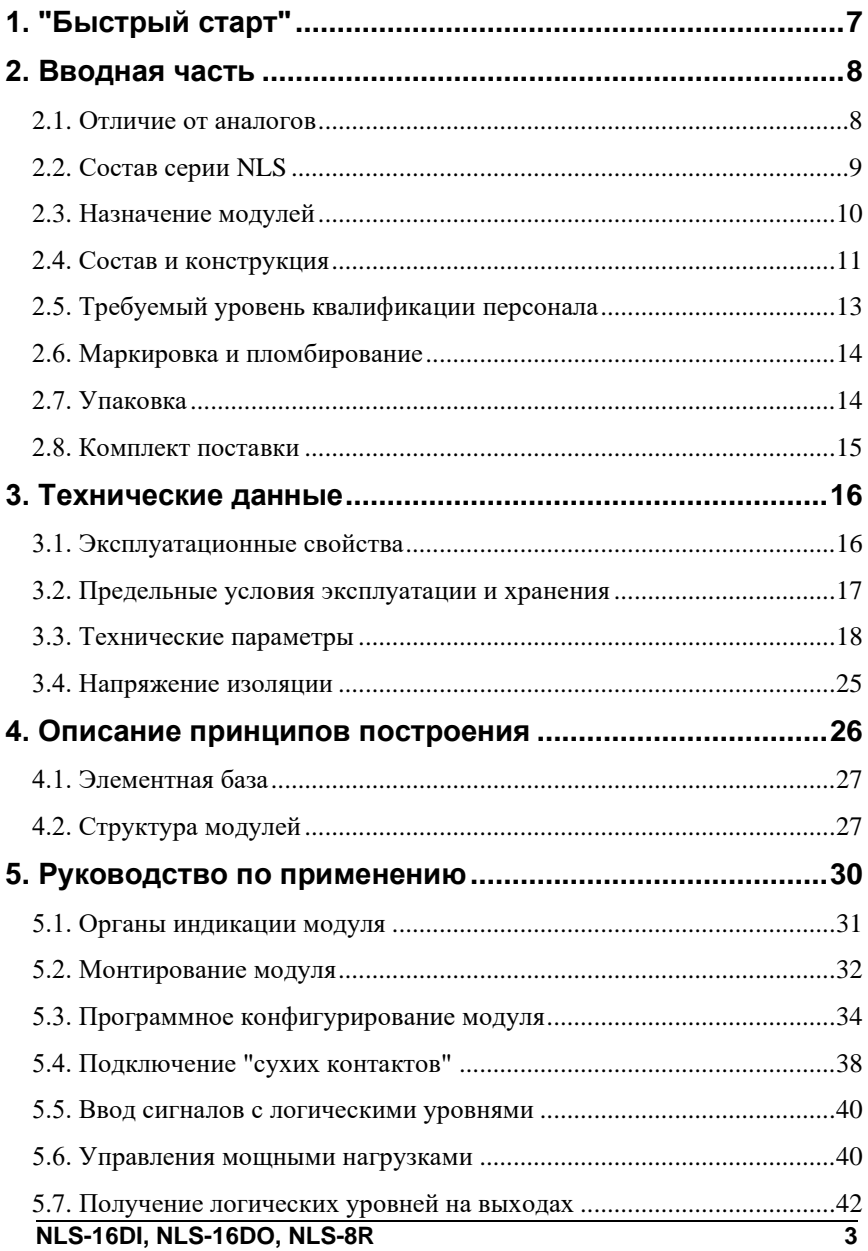

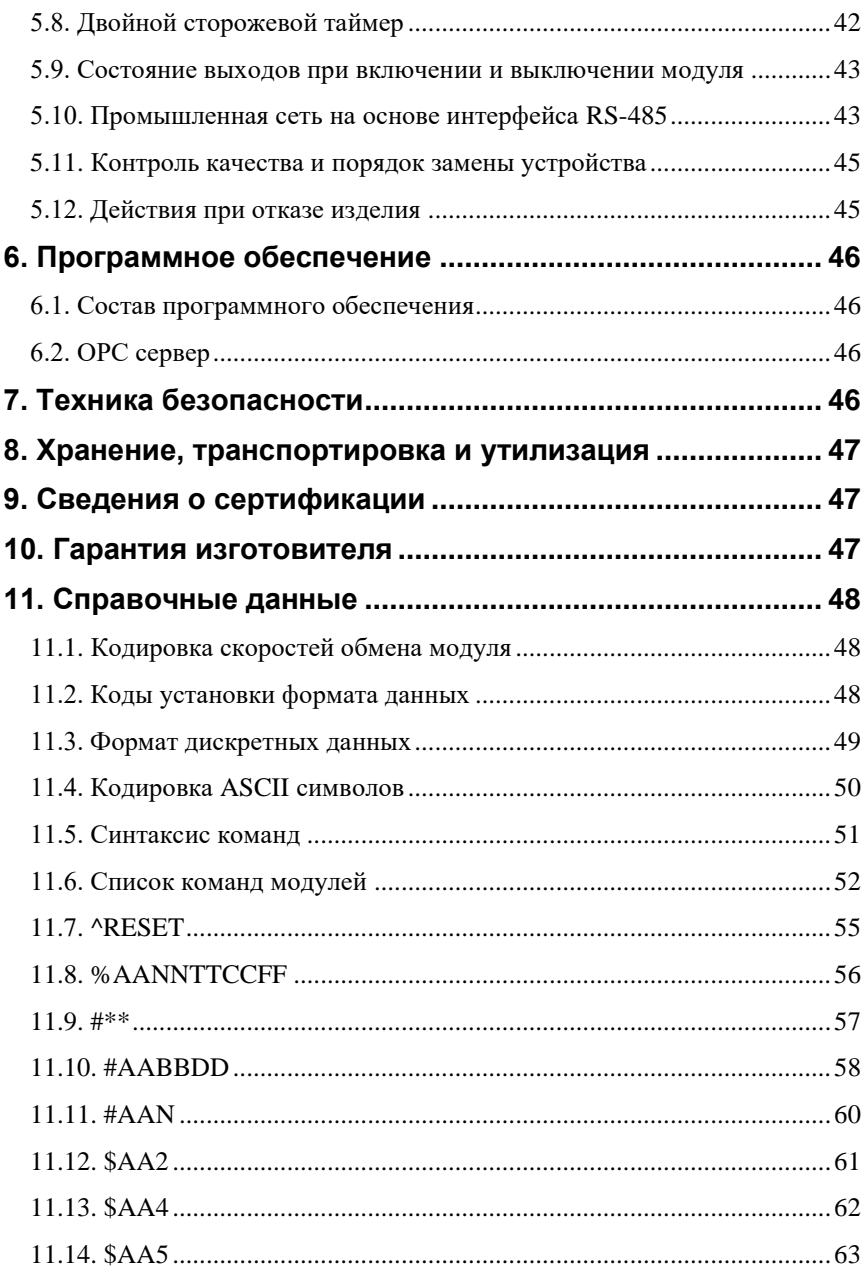

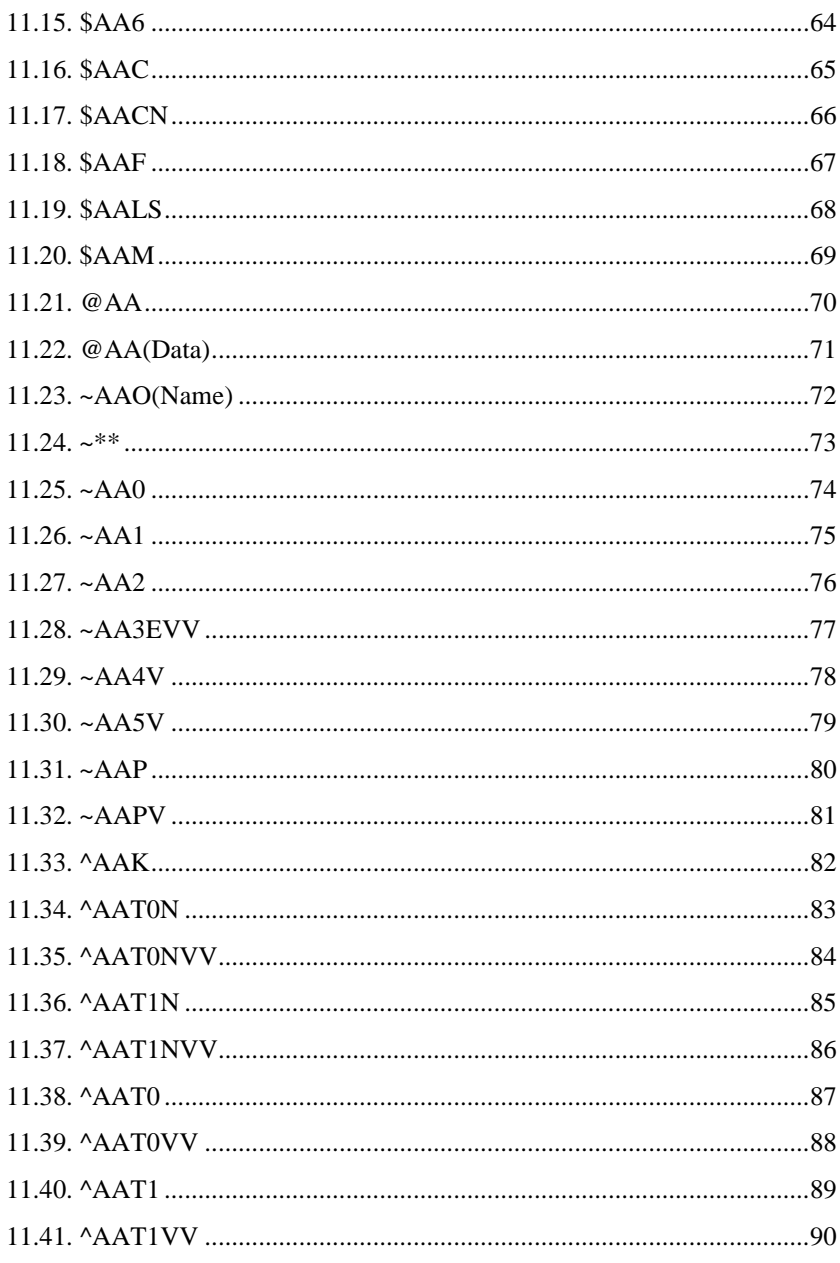

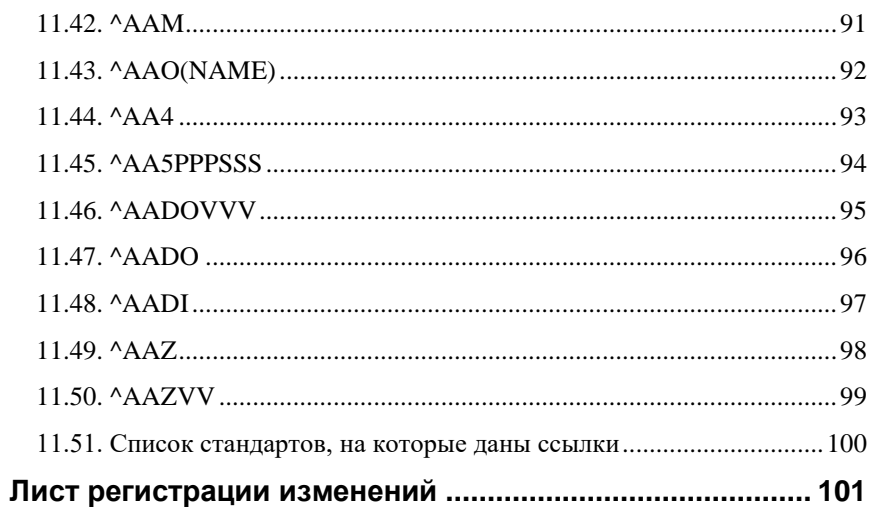

## <span id="page-6-0"></span>**1. "Быстрый старт"**

Подключите к модулю источник питания и компьютер, как показано на [рис.](#page-33-1)  [5.2](#page-33-1) Для подключения модуля к компьютеру, не имеющему порта RS-485, необходим преобразователь интерфейса NLS-485-USB.

Теперь нужно установить адрес модуля. По умолчанию, в состоянии поставки, модуль имеет адрес 01. Если Вы будете использовать несколько модулей, то каждому из них нужно назначить индивидуальный адрес. Если Вы хотите попробовать в работе только один экземпляр модуля, этот абзац можно пропустить. Адрес назначается любой программой, которая может посылать ASCII коды в СОМ порт, или с помощью ОРС сервера NLopc (НИЛ АП). Адрес записывается в модуль командой %0102400600, набранной в окне ОРС сервера. Здесь первые две цифры (01) указывают адрес модуля в состоянии поставки (адрес 01), вторые две цифры указывают новый адрес, в нашем примере это адрес 02. Третьи две цифры (40) указывают код входного диапазона и для дискретных модулей равны 40 [\(11.8\)](#page-55-0). Четвертая пара цифр указывает скорость передачи информации, 06 соответствует скорости 9600 бит/с [\(табл. 3\)](#page-47-3). Последние две цифры указывают код формата данных [\(табл. 4\)](#page-47-4), по умолчанию это 00.

Если Вы имеете ОРС сервер NLopc, то его нужно сначала установить на Вашем компьютере. Для этого запустите инсталляционный файл NLopcSetup.exe и следуйте инструкциям установщика. После установки откройте главное окно ОРС сервера и выберите в нем пункт меню "Устройства/Поиск активных устройств". Задайте параметры, которые требует диалоговое окно и нажмите кнопку "ОК". ОРС сервер начнет поиск модулей, подключенных к заданному СОМ порту компьютера. После того, как устройства будут найдены, нажмите правой кнопкой мыши на имя устройства и выберите пункт "Выполнить команду из консоли". Появится диалоговое окно, в котором можно набрать любую из команд, приведенных в разделе [11,](#page-47-0) например, описанную выше команду %0102330600 и послать ее в модуль. После этого адрес модуля изменится в нашем примере на 02. Можно также установить адрес модуля в окне "Общие свойства", которое появляется после нажатия правой кнопки мыши над именем устройства в левой половине окна ОРС сервера NLopc.

Теперь модуль готов для того, чтобы управлять им из любой SCADA программы, совместимой со стандартом ОРС. Для работы с MS Excel используйте примеры, описанные в инструкции к ОРС серверу и находящиеся на компакт-диске с ОРС сервером.

## <span id="page-7-0"></span>**2. Вводная часть**

Модули серии NLS являются устройствами ввода/вывода, предназначенными для построения распределенной системы сбора данных и управления, в том числе на взрывопожароопасных производствах в жестких условиях эксплуатации. Модули соединяются между собой, а также с управляющим компьютером или контроллером с помощью промышленной сети на основе *интерфейса RS-485*. Управление модулями осуществляется через порт RS-485 с помощью набора команд в ASCII кодах или по протоколу Modbus RTU.

Модули не содержат механических переключателей. Все *настройки модулей выполняются программно* из управляющего компьютера (контроллера). Программно устанавливаются: диапазон измерения, формат данных, адрес модуля, скорость обмена, наличие бита контрольной суммы, параметры калибровки. Настроечные параметры запоминаются в ЭППЗУ и *сохраняются при выключении питания*.

Все модули имеют *два сторожевых таймера*, один из которых перезапускает модуль в случае его "зависания" или провалов напряжения питания, второй переводит выходы модуля в безопасные состояния при "зависании" управляющего компьютера.

Набор команд каждого модуля состоит из примерно 20...50 различных команд. Команды передаются в стандартных ASCII кодах, что позволяет программировать модули с помощью практически *любого языка программирования высокого уровня*.

Модули выполнены для применения *в жестких условиях эксплуатации*, при температуре окружающего воздуха от -40 до +70 °С, имеют два уровня *гальванической изоляции* с испытательным напряжением изоляции не менее 2,5 кВ и 3,7 кВ (ГОСТ Р 52931): один уровень - между входами и портом RS-485, второй уровень - между выходами и портом RS-485.

## <span id="page-7-1"></span>**2.1. Отличие от аналогов**

Все модули серии NLS программно и аппаратно совместимы с модулями аналогичного назначения ADAM, ICP, NuDAM и др., однако отличаются следующим:

#### 2. Вводная часть

- превосходят их по количеству и качеству защиты от небрежного использования и аварийных режимов работы системы. Модули серии NLS имеют 11 видов защиты (см. ниже);
- диапазоном рабочих температур (от -40 до +70 °С);
- более подробно и корректно описаны технические характеристики;
- более низким потребляемым током;
- все входы являются полнофункциональными и равноценными (у аналогов из-за недостаточного количества клемм часть входов, которые по смыслу должны быть дифференциальными, выполнены с общим проводом, а также введены джамперы для переключения входов);
- модуль имеет 24 контакта, в то время как аналоги имеют только 20 кон- $\bullet$ тактов. Это позволило реализовать дополнительные функциональные преимущества, описанные выше;
- модуль совместим с полным многофункциональным ОРС сервером NLopc, позволяющим назначать разным каналам модуля различные калибровочные коэффициенты. Это позволяет подключать к входам модулей различные источники сигналов, для которых нет специализированных преобразователей (датчики влажности, рН-метры, анемометры и др.).

Данное руководство описывает модули NLS-16DI, NLS-16HV, NLS-16DO, NLS-8R (см. п. 2.2). Кроме того, поставляется DLL библиотека и СОМ объект, позволяющие создавать самостоятельные программы на различных языках программирования, совместимых с MicroSoft COM-технологией, в том числе Visual C++, VBA, Visual Basic. Примеры применения программных компонентов описаны на прилагаемом компакт-диске.

### <span id="page-8-0"></span>2.2. Состав серии NLS

В состав всей серии NLS входят следующие модули:

NLSCon-CE - программируемый логический контроллер;

NLS-8AI - 8 дифференциальных или 16 аналоговых входов;

NLS-4RTD - 4 канала для терморезистивных преобразователей;

NLS-8TI - 8 дифференциальных термопарных входов;

NLS-4AO - 4 канала аналогового вывода;

NLS-16DI - 16 каналов дискретного ввода;

NLS-16DO – 16 каналов дискретного вывода;

NLS-8R – 8 каналов электромагнитных реле;

NLS-485-USB – конвертер интерфейсов RS-485 в USB;

NLS-4C – 4 канальный счетчик-частотомер;

<span id="page-9-0"></span>NLS-1524 – источник питания 15 Вт, 24 В.

#### **2.3. Назначение модулей**

Модули NLS-16DI, NLS-16DO, NLS-8R [\(рис. 2.1](#page-10-1) - [рис. 2.3\)](#page-12-1) предназначены для ввода-вывода сигналов и могут быть использованы везде, где необходимо выполнять автоматическое управление и контроль: в доме, офисе, цехе. Кроме того, модули спроектированы специально для использования в промышленности, в жестких условиях эксплуатации, а также на опасных производствах.

Основным назначением модулей является ввод в управляющий компьютер или контроллер дискретных сигналов, полученных от разнообразных датчиков с логическим выходом, выключателей, кнопок и вывод из него дискретных сигналов для управления исполнительными устройствами.

Модули могут быть использован для диспетчерского управления, в системах безопасности, для лабораторной автоматизации, автоматизации зданий, тестирования продукции. Модули используются преимущественно совместно с модулями ввода аналоговых сигналов серии NLS. Примерами их применение модулей может быть следующее:

- компьютерное управление исполнительными механизмами (печами, электродвигателями, клапанами, задвижками, фрамугами и т.п.);
- управление светом, кондиционированием воздуха, котельными, и т.п.;
- стабилизация температуры в термостатах, термошкафах, котлах, жилых зданиях, теплицах, на элеваторах и т.п.;
- автоматизация стендов для приемо-сдаточных и других испытаний продукции, для диагностики неисправностей при ремонте, для автоматизированной генерации паспортных данных неидентичной продукции;
- научные исследования и разработки, лабораторные работы в ВУЗах.

Модули серии NLS могут объединяться в сеть на основе интерфейса RS-485 одновременно с модулями других производителей (ADAM, ICP, NuDAM и др.).

#### **2. Вводная часть**

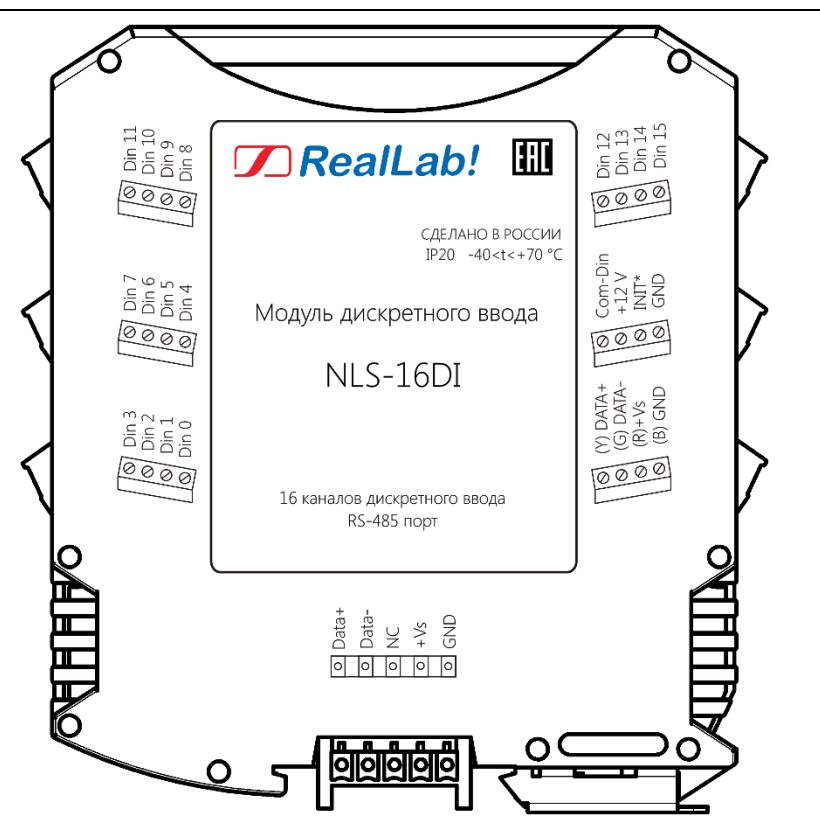

Рис. 2.1.Вид со стороны маркировки на модуль NLS-16DI

#### <span id="page-10-1"></span><span id="page-10-0"></span>**2.4. Состав и конструкция**

Модуль состоит из печатного узла со съемными клеммными колодками, помещенного в корпус, предназначенный для его крепления на DIN-рейку, см. [рис. 2.4](#page-13-2)

Корпус не предназначена для разборки потребителем и защищен от открывания пломбой на основе самоклеящейся пломбирующей этикетки.

*Съемные клеммные колодки* позволяют выполнить быструю замену модуля без отсоединения подведенных к нему проводов. Для отсоединения клеммной колодки нужно поддеть ее в верхней части тонкой отверткой. *Шинный* 

*разъем*, располагающийся на DIN-рейке. Шинный разъем дублирует шины питания и интерфейсные шины RS-485, выведенные на клеммный разъем, что позволяет подключать модули к питанию и интерфейсу RS-485 непосредственно после их установки на DIN-рейку без внешних проводников.

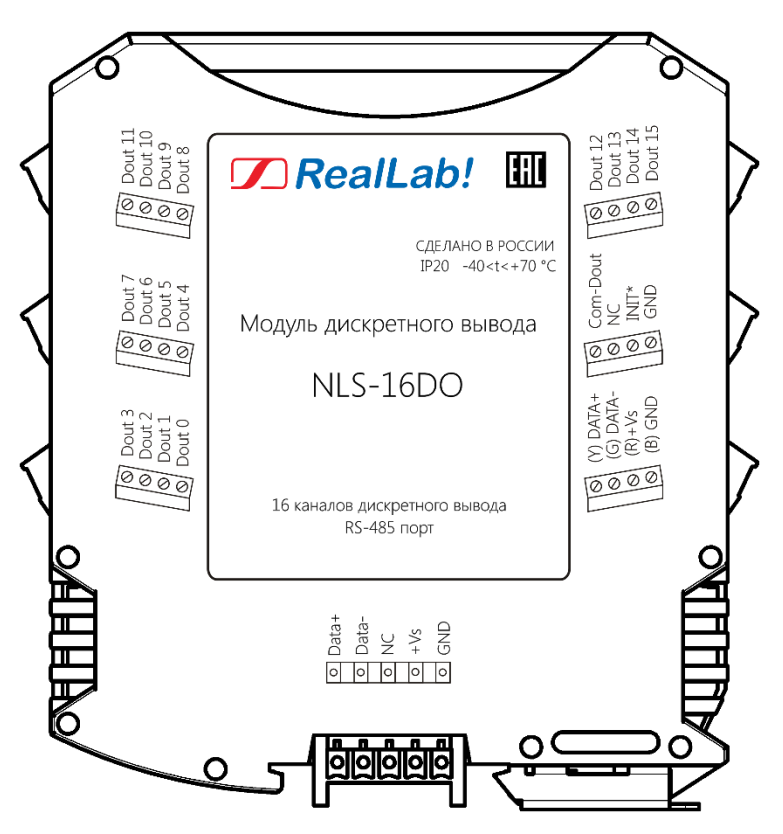

Рис. 2.2. Вид со стороны маркировки на модуль NLS-16DO

<span id="page-11-0"></span>Для крепления на DIN-рейку используют пружинящую защелку, которую оттягивают в сторону от корпуса с помощью отвертки, затем надевают корпус на 35-мм DIN-рейку и защелку отпускают. Для исключения передвижения модулей вдоль DIN-рейки по краям модулей можно устанавливать стандартные (покупные) зажимы.

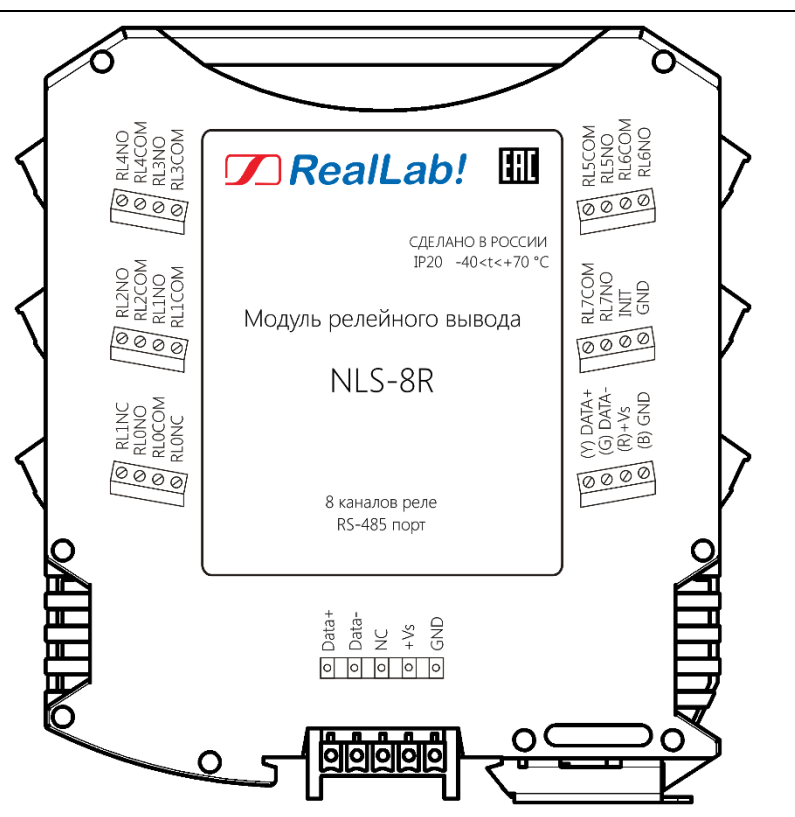

Рис. 2.3. Вид со стороны маркировки на модуль NLS-8R

### <span id="page-12-1"></span><span id="page-12-0"></span>**2.5. Требуемый уровень квалификации персонала**

Модули спроектированы таким образом, что никакие действия персонала в пределах разумного не могут вывести их из строя. Поэтому квалификация персонала влияет только на быстроту освоения работы с модулем, но не на его надежность и работоспособность.

Модули не имеют цепей, находящихся под опасным для жизни напряжением, если они не подсоединены к внешним цепям с высоким напряжением. Исключение – модуль NLS-8R, к релейным выходам которого может подключаться коммутируемое напряжение до 220 В. В этом случае модуль следует поместить в шкаф, защищающий от поражения электрическим током).

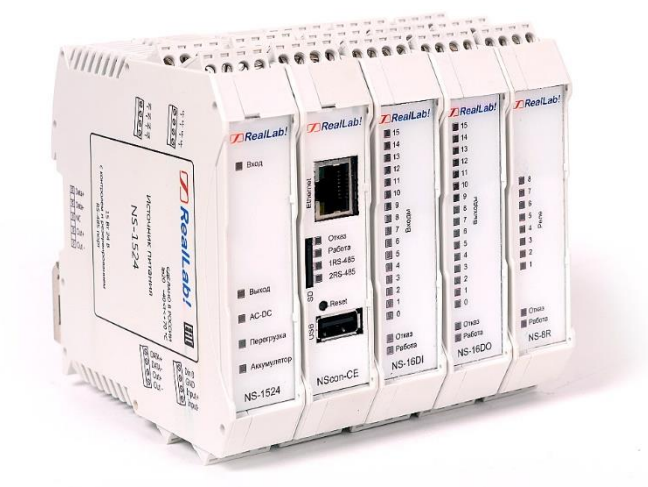

Рис. 2.4. Расположение модулей серии NLS на DIN-рейке

#### <span id="page-13-2"></span><span id="page-13-0"></span>**2.6. Маркировка и пломбирование**

На левой боковой стороне модуля указана его марка, наименование изготовителя (НИЛ АП), знак соответствия, IP степень защиты оболочки, а также назначение выводов (клемм) – где NC=Not Connected (не подключен).

На правой боковой стороне модуля указан почтовый и электронный адрес изготовителя, телефон, вебсайт, дата изготовления и заводской номер изделия.

Пломба в форме отрезка специальной пломбирующей самоклеящейся ленты наклеивается на стык между крышкой и основанием корпуса модуля.

Расположение указанной информации на лицевой панели модуля приведено на [рис. 2.1,](#page-10-1) [рис. 2.2,](#page-11-0) [рис. 2.3.](#page-12-1)

### <span id="page-13-1"></span>**2.7. Упаковка**

Модуль упаковывается в специально изготовленную картонную коробку, на которой нанесена та же информация, что и на правой боковой стороне модуля. Упаковка защищает модуль от повреждений во время транспортировки.

## <span id="page-14-0"></span>**2.8. Комплект поставки**

В комплект поставки входит:

- модуль;
- шинный разъем;
- паспорт.

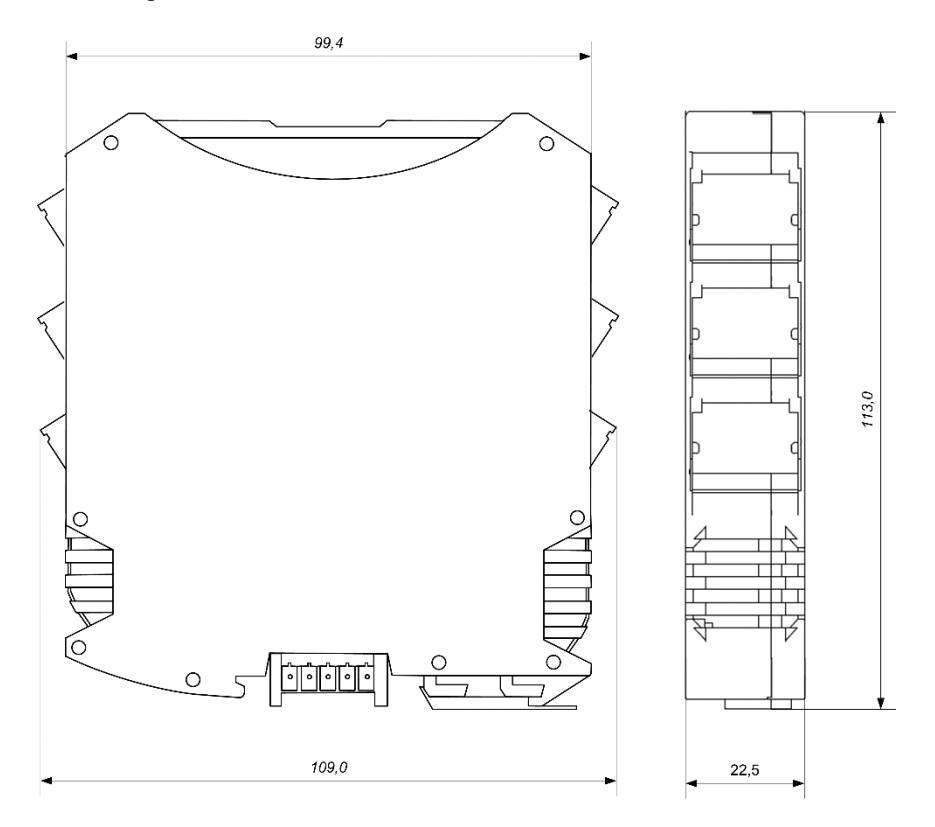

Рис. 2.5. Габаритный чертеж модуля

#### <span id="page-15-1"></span><span id="page-15-0"></span>**3.1. Эксплуатационные свойства**

Модули характеризуются следующими основными свойствами:

- температурным диапазоном работоспособности от -40 до +70 °С;
- имеют 12 видов защит от:
	- неправильного подключения полярности источника питания;
	- превышения напряжения питания;
	- перенапряжения по входу;
	- короткого замыкания по выходу;
	- перегрузки по току нагрузки;
	- перенапряжения по выходу;
	- перегрева выходных каскадов;
	- электростатических разрядов по выходу, входу и порту RS-485;
	- выбросов напряжения при индуктивной нагрузке;
	- перегрева выходных каскадов порта RS-485;
	- короткого замыкания клемм порта RS-485;
- цифровой фильтр "дребезга" контактов;
- имеют возможность "горячей замены", т. е. без предварительного отключения питания;
- двойной сторожевой таймер выполняет рестарт устройства в случае его "зависания" и провалов питания, а также переводит выходы в безопасные состояния при "зависании" управляющего компьютера;
- групповая изоляция входов и отдельная групповая изоляция выходов с тестовым напряжением изоляции 3700 В. Постоянно действующее напряжение, приложенное к изоляции, не может быть более 600 В (среднеквадратическое значение, см. п. [3.4\)](#page-24-0). Входы имеют гальваническую изоляцию от части модуля, соединенной с источником питания и портом RS-485 (см. [рис.](#page-27-0) 4.1 - [рис. 4.3\)](#page-29-1). Изоляция обеспечивает защиту модуля и соединенного с ним оборудования от высокого синфазного напряжения, которое допустимо на входных клеммах. Изоляция защищает также модуль от разности потенциалов между "землей" источника сигнала и приемника, которая может возникнуть при наличии недалеко расположенного мощного оборудования;

- любое напряжение питания в диапазоне от 10 до 30 В;
- программное обеспечение: ОРС сервер, DLL библиотека, СОМ объект;
- скорость обмена через порт RS-485, бит/с: 1200 и менее; 2400, 4800, 9600, 19200, 38400, 57600, 115200. Выбирается программно;
- встроенное ЭППЗУ позволяет хранить настройки модуля при выключенном питании;
- степень защиты от воздействий окружающей среды IP20;
- код в соответствии с Общероссийским классификатором продукции по видам экономической деятельности ОК 034-2014 (КПЕС 2008): 26.51.43.117;
- наработка до отказа не менее 100 000 час;
- вес модуля составляет не более 150 г.

См. также п[. 3.2.](#page-16-0)

**ВНИМАНИЕ!** *Релейные модули NLS-8R не имеют защиты от короткого замыкания в нагрузке. Для обеспечения такой защиты пользователь может использовать плавкие предохранители, которые устанавливаются последовательно с контактами реле.* 

### <span id="page-16-0"></span>**3.2. Предельные условия эксплуатации и хранения**

- температурным диапазоном работоспособности от -40 до +70 °С;
- напряжение питания от  $+10$  до  $+30$  B;
- относительная влажность не более 95 %;
- вибрации в диапазоне  $10...55$  Гц с амплитудой не более  $0,15$  мм;
- конденсация влаги на приборе не допускается. Для применения в условиях с конденсацией влаги, в условиях пыли, дождя, брызг или под водой модуль следует поместить в дополнительный защитный кожух с соответствующей степенью защиты;
- модуль не может эксплуатироваться в среде газов, вызывающих коррозию металла;
- модуль рассчитан на непрерывную работу в течение 10 лет;
- срок службы изделия  $-20$  лет;
- оптимальная температура хранения  $+5...+40$  °С;
- предельная температура хранения -40 °С … +85 °С.

### <span id="page-17-0"></span>**3.3. Технические параметры**

В приведенной таблице жирным шрифтом указаны параметры, контролируемые изготовителем в процессе производства. Другие параметры взяты из паспортов на комплектующие изделия и гарантируются их производителями.

| Пара-                  | Значение  |                                           |  |  |  |  |
|------------------------|-----------|-------------------------------------------|--|--|--|--|
| метр                   | параметра | Примечание                                |  |  |  |  |
| Параметры порта RS-485 |           |                                           |  |  |  |  |
| Зашита                 |           | Предохраняет выходные каскады от пере-    |  |  |  |  |
| от пере-               |           | грева в случае продолжительного короткого |  |  |  |  |
| грева вы-              |           | замыкания в шине RS-485. Выходные кас-    |  |  |  |  |
| ходных                 |           | кады передатчика порта RS-485 переводятся |  |  |  |  |
| каскадов               | 150 °C    | в высокоомное состояние, пока температура |  |  |  |  |
| порта                  |           | выходного каскада не понизится до 140 °С  |  |  |  |  |
| $RS-485:$              | 140 °C    |                                           |  |  |  |  |
| - темпе-               |           |                                           |  |  |  |  |
| ратура                 |           |                                           |  |  |  |  |
| срабаты-               |           |                                           |  |  |  |  |
| вания за-              |           |                                           |  |  |  |  |
| ЩИТЫ                   |           |                                           |  |  |  |  |
| - темпе-               |           |                                           |  |  |  |  |
| ратура                 |           |                                           |  |  |  |  |
| перехода               |           |                                           |  |  |  |  |
| в рабочее              |           |                                           |  |  |  |  |
| состоя-                |           |                                           |  |  |  |  |
| ние                    |           |                                           |  |  |  |  |
| Защита                 |           |                                           |  |  |  |  |
| <b>ОТ КО-</b>          |           |                                           |  |  |  |  |
| роткого                |           |                                           |  |  |  |  |
| замыка-                | Есть      |                                           |  |  |  |  |
| ния                    |           |                                           |  |  |  |  |
| клемм                  |           |                                           |  |  |  |  |
| порта<br><b>RS-485</b> |           |                                           |  |  |  |  |

Табл. 1. Параметры модулей при температуре -40...+70 °С

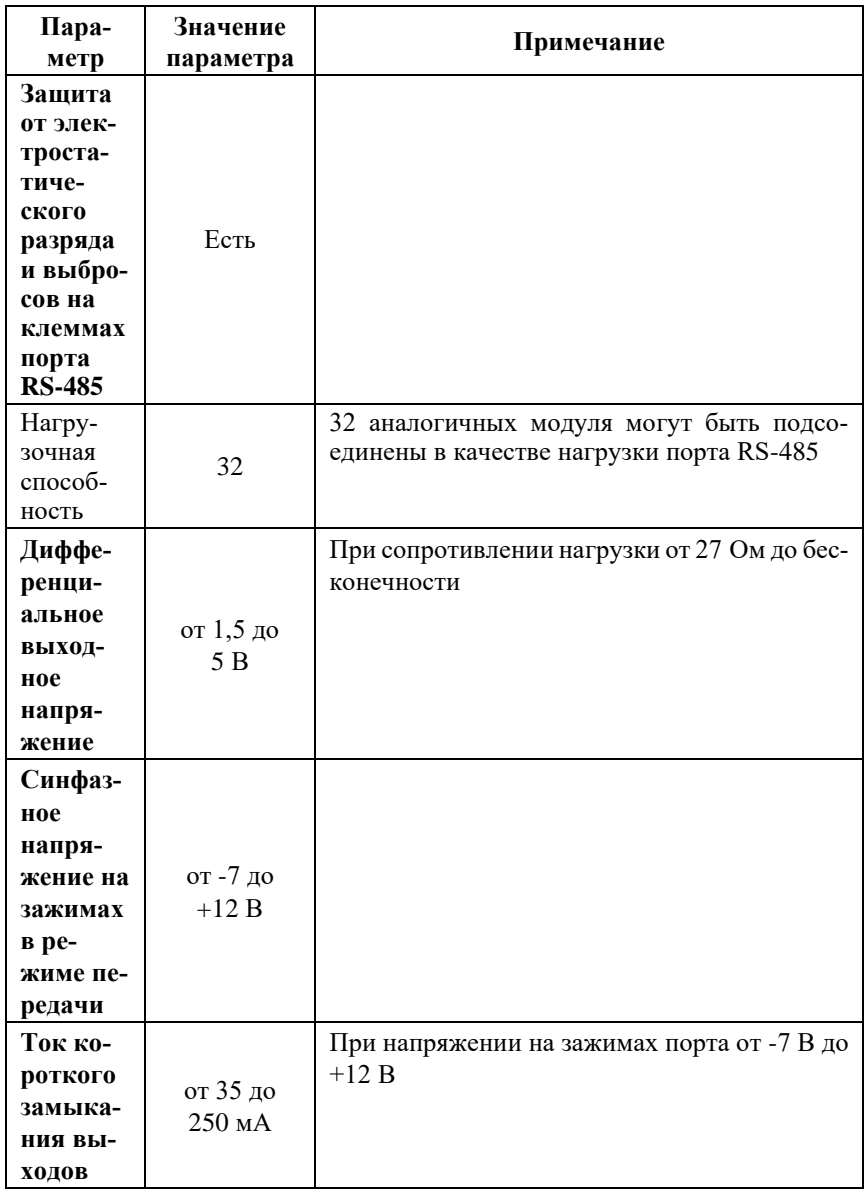

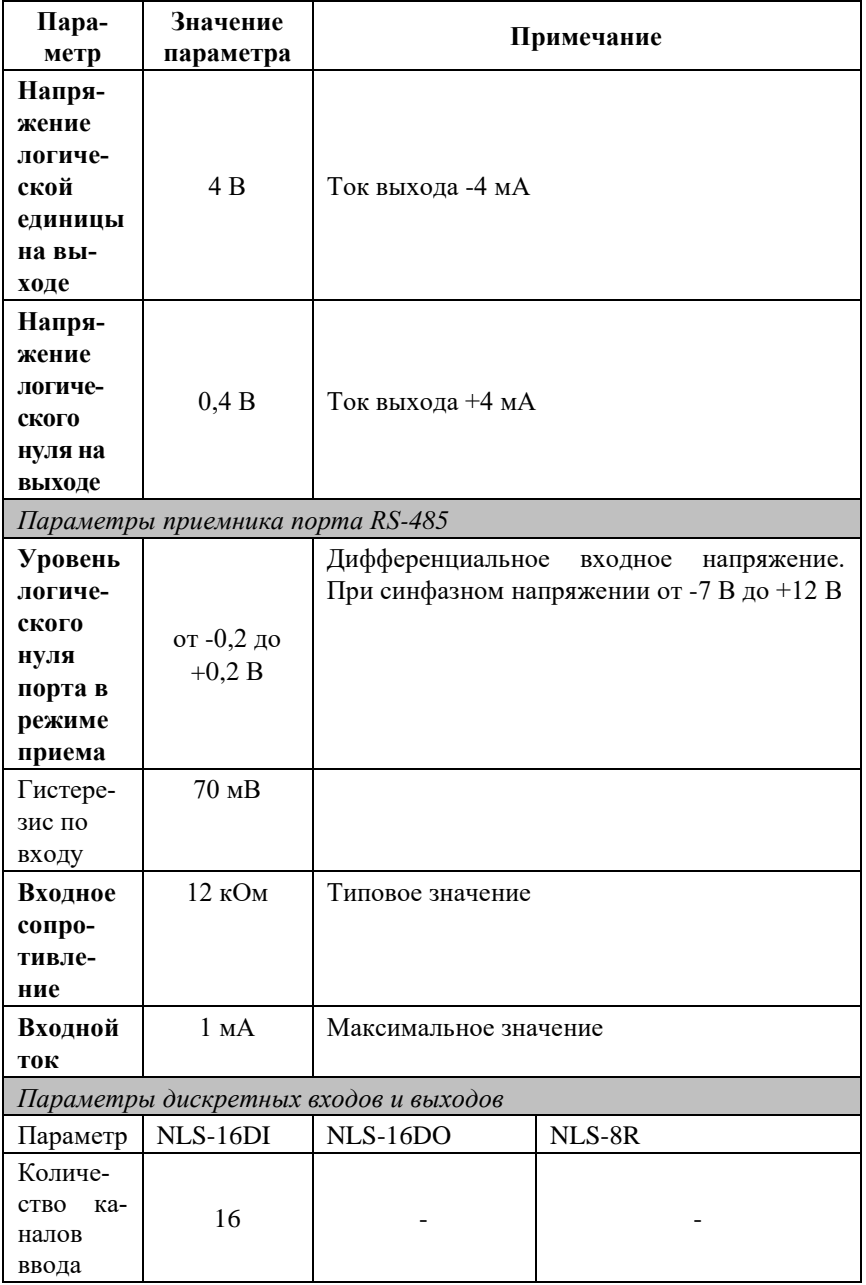

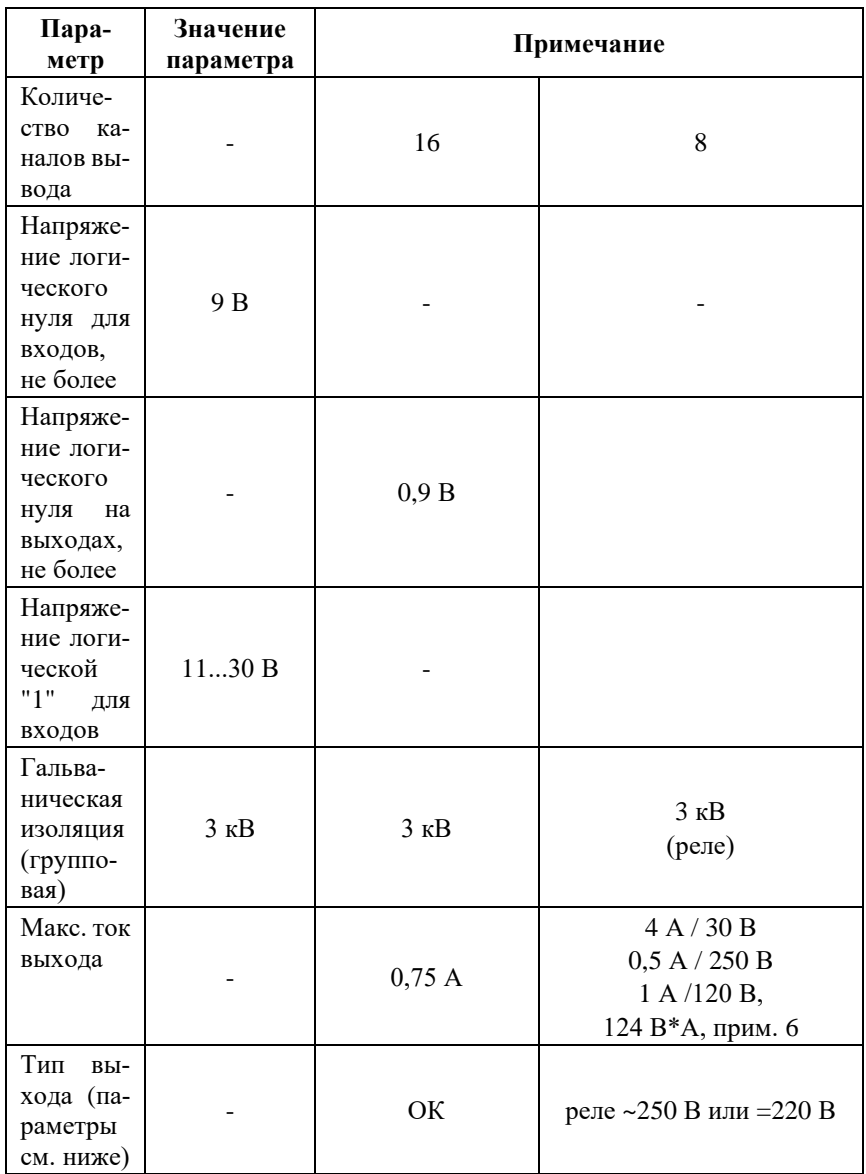

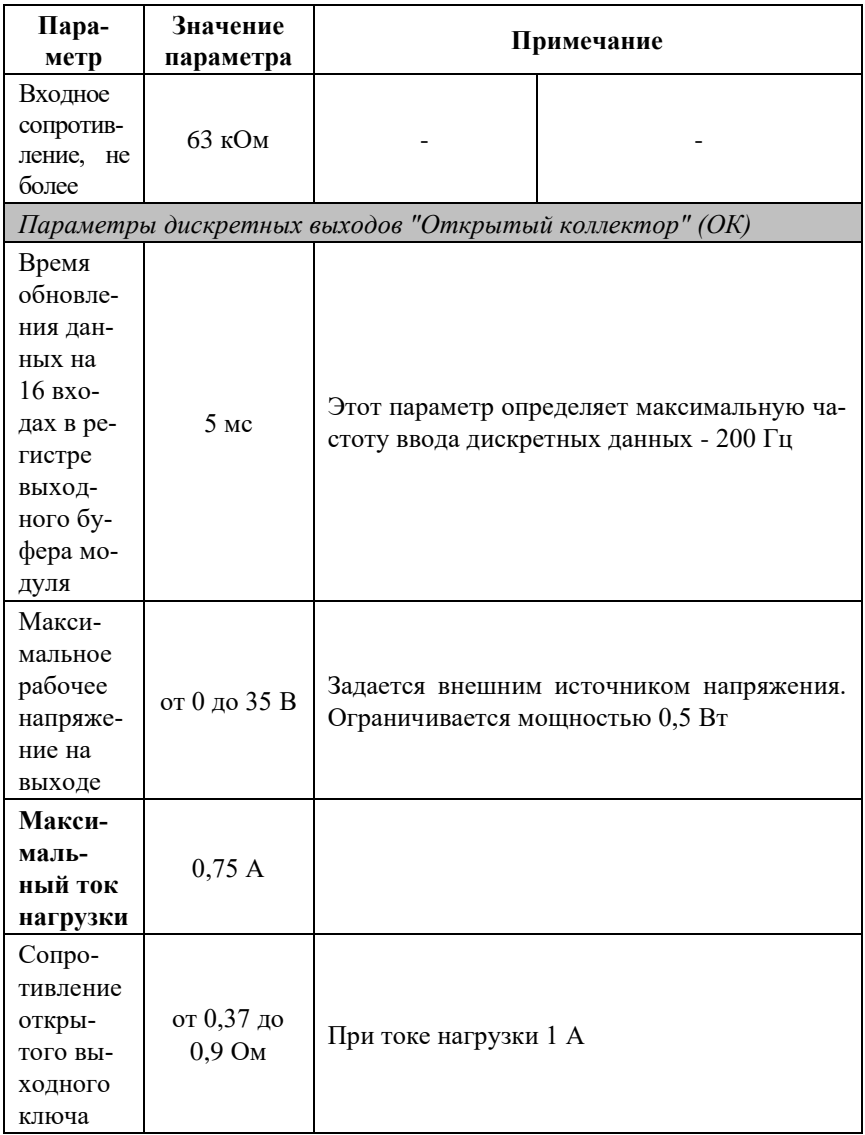

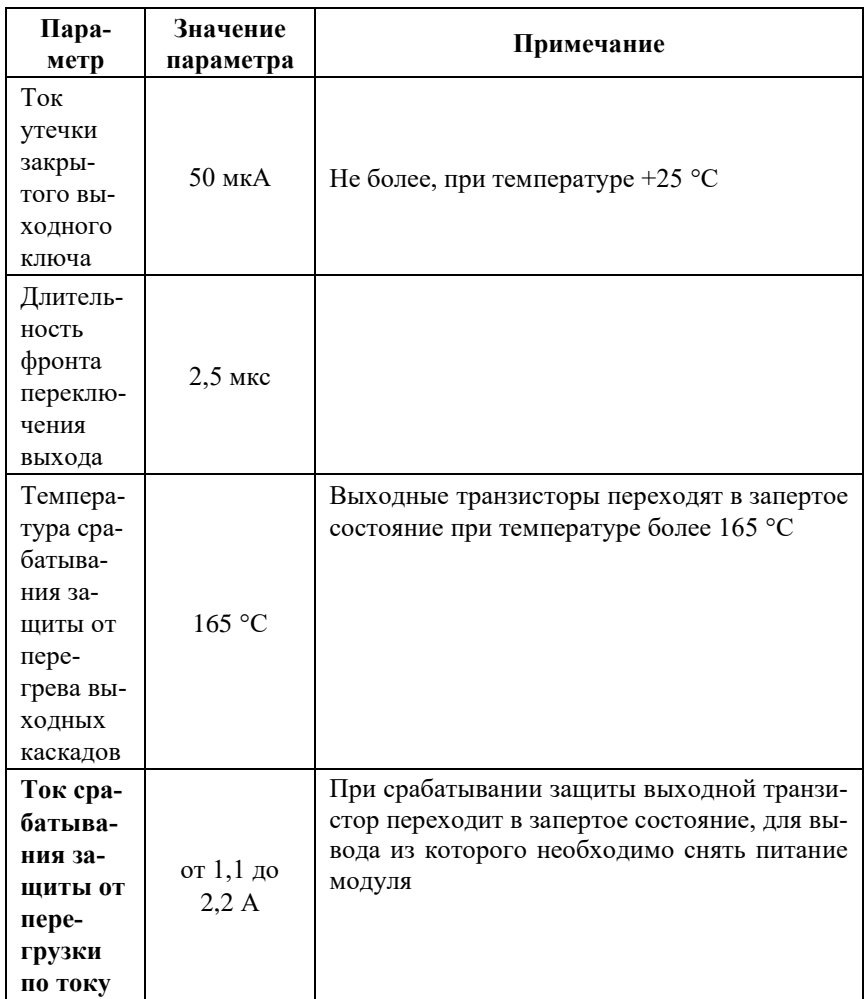

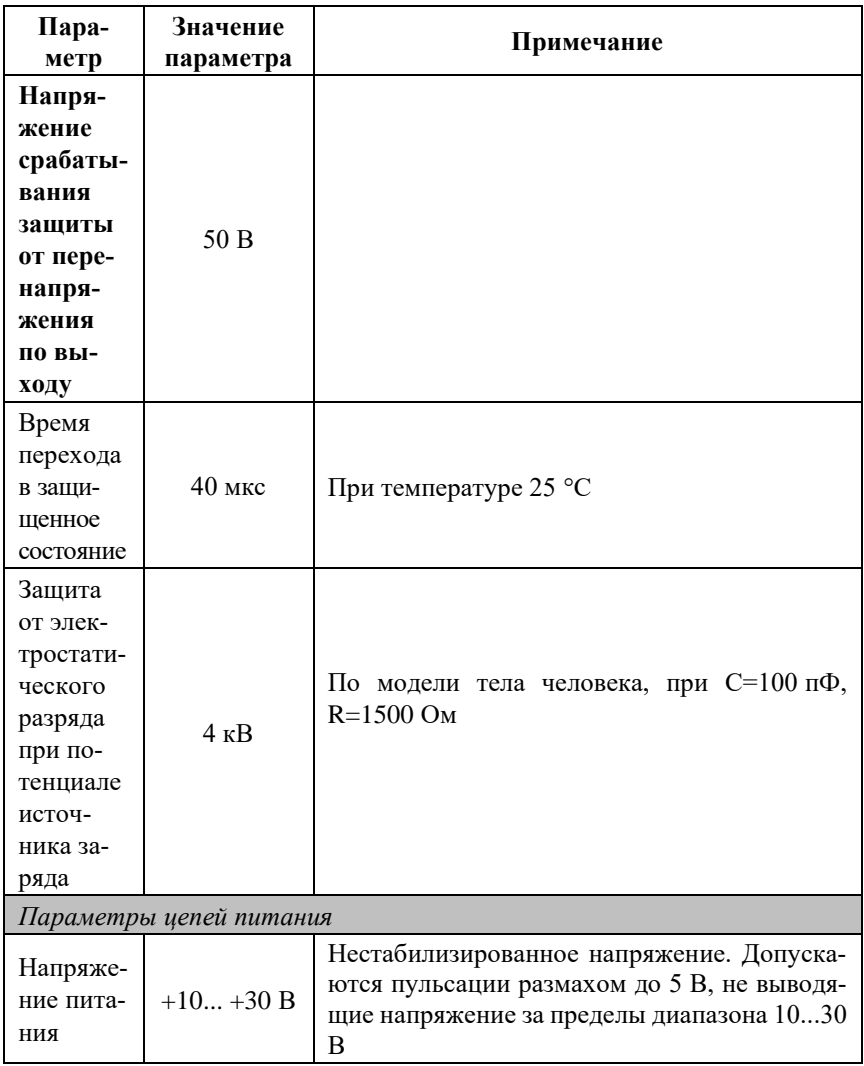

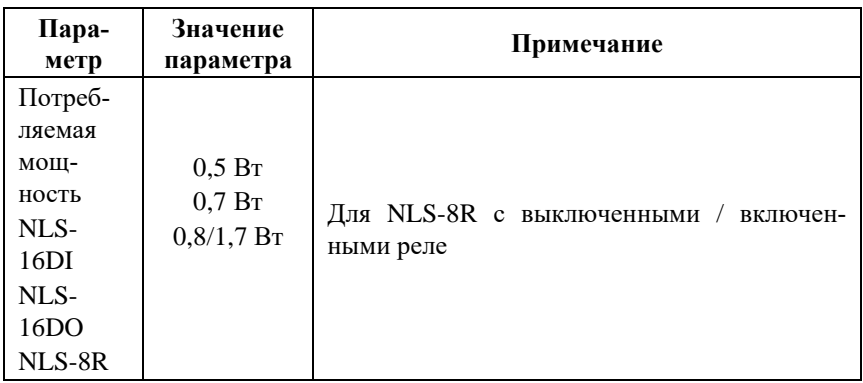

*Примечание к таблице*

- 1. При обрыве линии с приемной стороны порта RS-485 приемник показывает состояние логической единицы.
- 2. Максимальная длина кабеля, подключенного к выходу передатчика порта RS-485, равна 1,2 км.
- 3. Импеданс нагрузки порта RS-485 100 Ом.
- 4. ОК "открытый коллектор".
- 5. Для релейного выхода время срабатывания реле 6 мс, время отпускания реле 3 мс.
- 6. NLS-8R имеет 6 реле с замыкающими контактами и 2 с переключающими. К каждой клемме модуля подключено по 2 контакта реле (контакты соединены параллельно). В силу нелинейности сопротивлений контактов допустимый ток клеммы модуля в момент переключения несколько меньше, указанного в таблице.

#### <span id="page-24-0"></span>**3.4. Напряжение изоляции**

Рассмотрим методы описания характеристик изоляции. В зарубежной литературе обычно используют три стандарта: UL1577, VDE0884 и IEC61010- 01, но не всегда даются на них ссылки, поэтому понятие "напряжение изоляции" трактуется в отечественных описаниях зарубежных приборов неоднозначно. Главное различие состоит в том, что в одних случаях речь идет о напряжении, которое может быть приложено к изоляции неограниченно долго (рабочее напряжение изоляции), в других случаях речь идет об испытательном напряжении (напряжение изоляции), которое прикладывается к образцу на время продолжительностью от нескольких микросекунд до 1 мин. Испытательное напряжение может в 10 раз превышать рабочее и предназначено для ускоренных испытаний в процессе производства, поскольку напряжение, при котором наступает пробой, зависит от длительности тестового импульса.

[Табл. 2](#page-25-1) показывает связь между рабочим и испытательным (тестовым) напряжением по стандарту IEC61010-01.

Как видно из таблицы, такие понятия, как рабочее напряжение, постоянное, среднеквадратическое или пиковое значение тестового напряжения могут отличаться очень сильно.

|                             | Воздушный<br>зазор, мм | Тестовое напряжение, В                       |                                                                                |                                                                                              |
|-----------------------------|------------------------|----------------------------------------------|--------------------------------------------------------------------------------|----------------------------------------------------------------------------------------------|
| Рабочее<br>напряжение,<br>B |                        | Пиковое<br>напряжение<br>импульса,<br>50 мкс | Среднеквад-<br>ратичное (дей-<br>ствующее)<br>значение,<br>50/60 Гц.<br>1 мин. | Постоянное<br>напряжение или<br>пиковое значение<br>напряжения 50/60<br>Гц, макс.,<br>1 мин. |
| 150                         | 1,6                    | 2550                                         | 1400                                                                           | 1950                                                                                         |
| 300                         | 3.3                    | 4250                                         | 2300                                                                           | 3250                                                                                         |
| 600                         | 6,5                    | 6800                                         | 3700                                                                           | 5250                                                                                         |
| 1000                        | 11,5                   | 10200                                        | 5550                                                                           | 7850                                                                                         |

<span id="page-25-1"></span>Табл. 2. Зависимость между рабочим и тестовым напряжением

Электрическая прочность изоляции модулей серии NLS испытывалась по ГОСТ Р 52931, т.е. синусоидальным напряжение с частотой 50 Гц в течение 60 сек при напряжении 2500 В для аналоговых модулей и 3700 В для модулей с дискретными сигналами. При этом рабочее напряжение изоляции по IEC61010-01 составляет соответственно 300 В и 600 В (действующее значение).

## <span id="page-25-0"></span>**4. Описание принципов построения**

Модули построены на следующих основных принципах:

- новейшая элементная база с температурным диапазоном от -40 до +85 °С;
- поверхностный монтаж;
- групповая пайка в конвекционной печи со строго контролируемым температурным профилем;
- комплексирования с контроллером и со всеми модулями серии NLS по шине, встроенной в DIN-рейку.

### <span id="page-26-0"></span>4.1. Эпементная база

Применение новейших микроэлектронных гальванических изоляторов вместо традиционных изоляторов на оптронах позволило снизить потребляемую мошность и стоимость модуля.

Выбор интеллектуальных транзисторных МОП ключей позволил реализовать все возможные варианты защиты выходов без увеличения количества корпусов ИС.

Перечисленные особенности элементной базы позволили уменьшить общее количество корпусов ИС и таким образом повысить надежность модуля.

### <span id="page-26-1"></span>4.2. Структура модулей

Модуль NLS-16DI имеет дискретные входы, к которым могут подключаться любые источники дискретных сигналов, в том числе типа "сухой контакт".

Дискретные сигналы со входа модуля через гальванический изолятор поступают в микроконтроллер. Изолированная часть модуля, содержащая блоки логического вывода, питается через развязывающий преобразователь постоянного напряжения, чем обеспечивается полная гальваническая изоляция входов и выходов от блока питания и интерфейсной части (рис. 4.1 рис. 4.3).

Микроконтроллер модуля выполняет следующие функции:

- исполняет команды, посылаемые из управляющего компьютера;
- реализует протокол обмена через интерфейс RS-485.

В состав модуля входит сторожевой таймер, вырабатывающий сигнал сброса, если микроконтроллер перестает вырабатывать сигнал "Host OK" (это периодический сигнал, подтверждающий, что микроконтроллер не "завис"). Второй сторожевой таймер внутри микроконтроллера переводит выходы модуля в безопасные состояния ("Safe Value"), если из управляющего компьютера перестает приходить сигнал "Host OK". Обычно безопасными состояниями считаются те, которые получаются на выходах модуля при отключении питания. В описываемых модулях это высокоомные состояния.

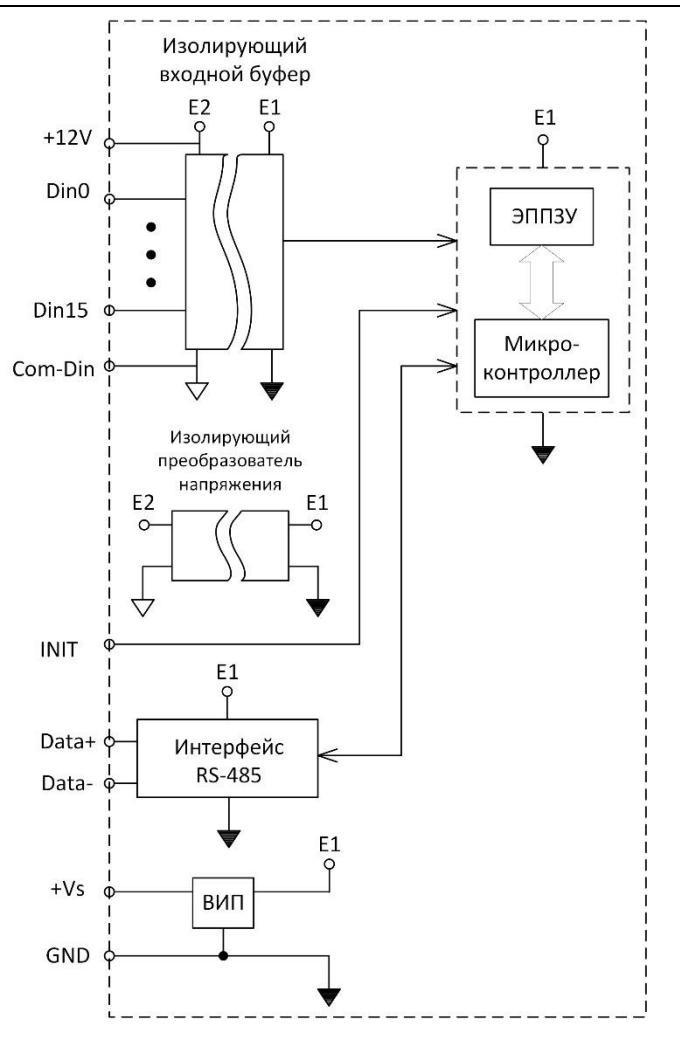

<span id="page-27-0"></span>Рис. 4.1. Структурная схема модуля NLS-16DI

#### **4. Описание принципов построения**

Схема питания модулей содержит вторичный импульсный источник питания, позволяющий с высоким к.п.д. преобразовывать напряжение питания в диапазоне от +10 до +30 В в напряжение +5 В. Модули содержат также изолирующий преобразователь напряжения для питания входных каскадов модуля.

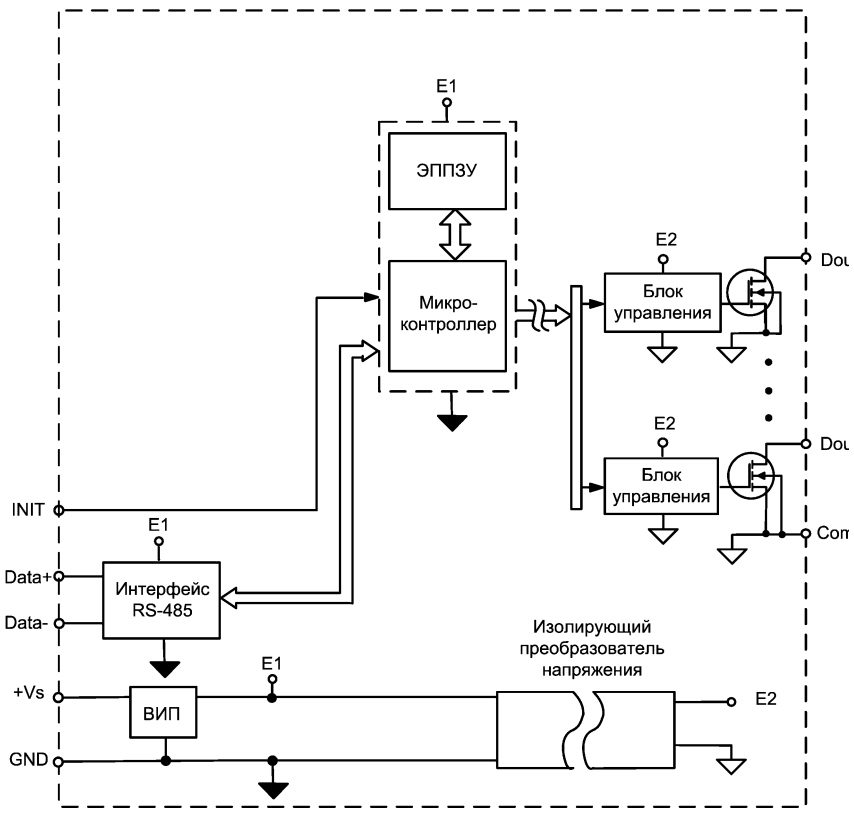

Рис. 4.2. Структурная схема модуля NLS-16DO

Интерфейс RS-485 выполнен на стандартных микросхемах фирмы Analog Devices, удовлетворяющих стандартам EIA для интерфейсов RS-485 и RS-422 и имеющих защиту от электростатических зарядов, от выбросов на линии связи, от короткого замыкания и от перенапряжения. Дополнительно в модуле использована позисторная защита от перенапряжения на клеммах порта RS-485. Аналогичная защита использована для входа INIT\* и для входа источника питания.

Внешние управляющие команды посылаются в модуль через порт RS-485.

Каскад типа "сухой контакт" (см. [5.4\)](#page-37-0) предназначен для подключения источников сигнала типа "сухой контакт", т.е. просто механических переключателей, например, концевых выключателей. Его особенностью является наличие внутреннего изолированного источника питания "сухих контактов", который гальванически изолирован от источника питания модуля.

Входной каскад типа логический вход является типовым.

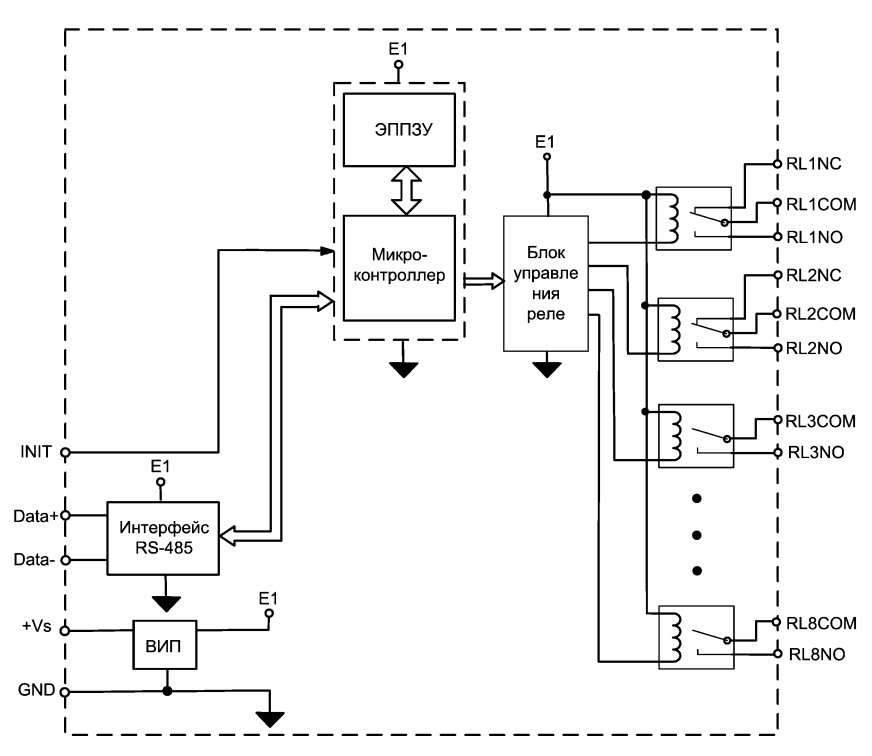

Рис. 4.3. Структурная схема модуля NLS-8R.

<span id="page-29-1"></span>Обозначения: СОМ - "Common" - "общий", "C" - "Closed" - нормально замкнутый, "O" - "Open" - нормально открытый

## <span id="page-29-0"></span>**5. Руководство по применению**

Для работы с модулями серии NLS необходимо иметь следующие компоненты:

- модуль;  $\bullet$
- $\bullet$ управляющий компьютер или контроллер которые могут выводить ASCII колы через порт USB или RS-485:
- источник питания напряжением от 10 до 30 В, мощностью несколько Ватт;  $\bullet$
- конвертер порта USB в RS-485 (если компьютер не имеет порта RS-485).

Желательно также иметь ОРС сервер и, если необходимо, репитер сети RS-485. Модуль может быть использован и без ОРС сервера. При этом управление модулем выполняется любой программой, способной посылать ASCII - коды в порт RS-232 (RS-485), например, программой Hyper Terminal из стандартной поставки Windows<sup>TM</sup>.

#### <span id="page-30-0"></span>5.1. Органы индикации модуля

На лицевой панели модуля расположены следующие индикаторы, свечение которых отображает состояние модуля (см. табл. 1):

- зеленый светодиодный индикатор «Работа»;  $\bullet$
- красный светодиодный индикатор «Отказ»;  $\bullet$
- линейка светодиодов для индикации состояния входов (выходов);

<span id="page-30-1"></span>Табл. 1. Индикация модулей

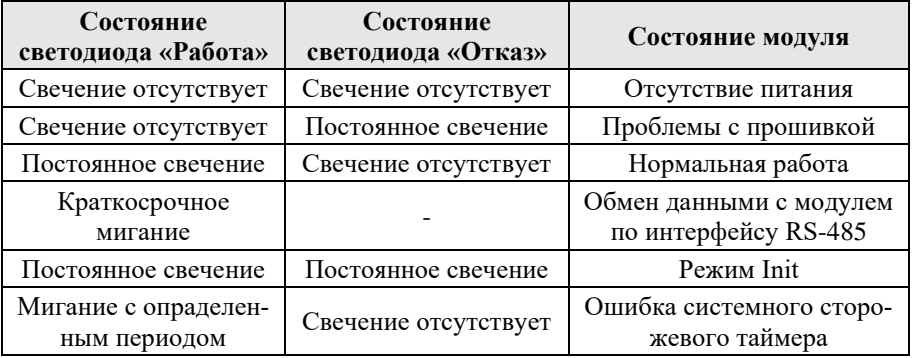

### <span id="page-31-0"></span>**5.2. Монтирование модуля**

Модули могут быть использованы на производствах и объектах вне взрывоопасных зон в соответствии с настоящим Руководством по эксплуатации и действующими нормативными документами Госгортехнадзора Росси по безопасности.

Модуль может быть установлен в шкафу на DIN-рейку.

Для крепления на DIN-рейку нужно оттянуть пружинящую защелку [\(рис.](#page-31-1) 5.1), затем надеть модуль на рейку и отпустить защелку. Чтобы снять модуль, сначала оттяните ползунок, затем снимите модуль. Оттягивать защелку удобно отверткой.

Перед установкой модуля следует убедиться, что температура и влажность воздуха, а также уровень вибрации и концентрация газов, вызывающих коррозию, находятся в допустимых для модуля пределах.

При установке модуля вне помещения его следует поместить в пылевлагозащищенном корпусе с необходимой степенью защиты.

Сечение жил проводов, подсоединяемых к клеммам модуля, должно быть в пределах от 0,5 до 2,5 кв.мм. При закручивании клеммных винтов крутящий момент не должен превышать 0,12 Н\*м. Провод следует зачищать на длину 7-8 мм.

<span id="page-31-1"></span>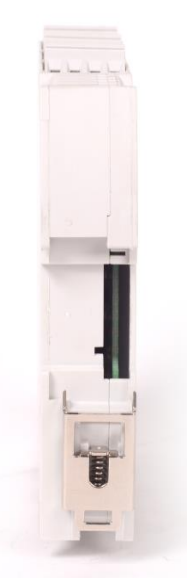

Рис. 5.1. Вид снизу на модуль серии NLS

#### **5. Руководство по применению**

При неправильной полярности источника питания модуль не выходит из строя, но и не работает, пока полярность не будет изменена на правильную. При правильном подключении питания загорается зеленый светодиод на лицевой панели прибора. Если источник питания подключен к модулю с помощью длинных проводов, то нужно следить, чтобы падение напряжение на проводе не уменьшило напряжение на клеммах модуля ниже +10 В. К примеру, сопротивление медных проводов длиной 100 м может составлять около 10 Ом. Если к этому проводу подключены три модуля серии NLS, то общий потребляемый ток составит около 0,3 А. Падение напряжения на таком сопротивлении составит 3 В. Следовательно, напряжение источника питания должно быть не менее 13 В или нужно увеличить площадь поперечного сечения провода. Подключение источника питания к модулю мы рекомендуем выполнять цветными проводами. Положительный полюс источника должен быть подключен красным проводом к выводу +Vs модуля, земля подключается черным проводом к выводу GND.

Модуль допускает "горячую замену", т.е. он может быть заменен без предварительного выключения питания и остановки всей системы. Перед установкой нового модуля следует записать в него все необходимые конфигурационные установки. Возможность горячей замены достигнута благодаря высокой степени защиты модуля от небрежного использования. Тем не менее, в аварийном режиме работы системы желательно убедиться, что напряжения в подключаемых цепях не превышают предельно допустимых значений (см. раздел [3.2](#page-16-0) ).

Подсоединение модуля к промышленной сети на основе интерфейсов RS-485 выполняется экранированной витой парой. Такой провод уменьшает наводки на кабель и повышает устойчивость системы к сбоям во время эксплуатации. Один из проводов витой пары подключают к выводу DATA+ модуля. Этот провод желательно выбрать желтым. Второй провод должен быть зеленым и подключаться к выводу DATA- модуля.

Подключите клеммы порта RS-485 модуля через преобразователь интерфейса к порту RS-232 IBM-совместимого компьютера [\(рис. 5.2\)](#page-33-1). Подключите источник дискретных сигналов к входным зажимам модуля (см. [рис.](#page-37-1) 5.4). Инсталлируйте ОРС сервер NLopc на Вашем компьютере. О применении ОРС сервера см. раздел [6.2.](#page-45-2) После подключения сервера и нажатия иконки "Обновление данных сервером" поступающие данные отображаются напротив названий входов модуля в окне ОРС сервера.

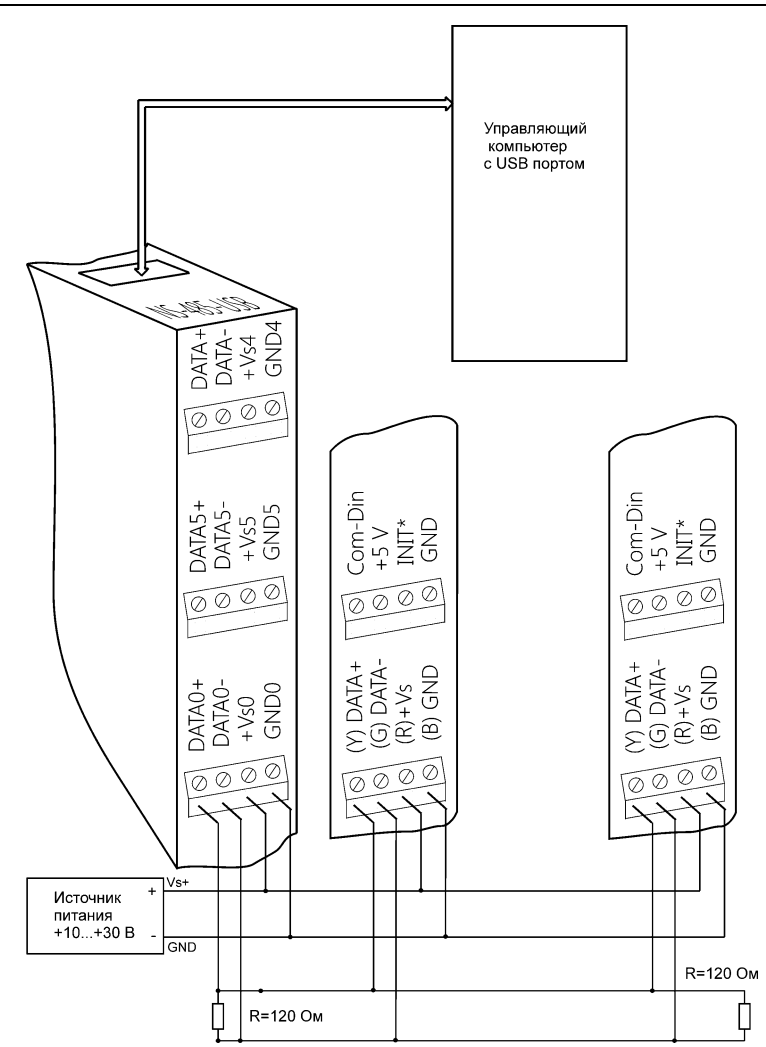

Рис. 5.2. Подключение модуля к порту RS-232 компьютера

#### <span id="page-33-1"></span><span id="page-33-0"></span>**5.3. Программное конфигурирование модуля**

Прежде чем подключить модуль к сети, его необходимо сконфигурировать, т.е. задать скорость обмена данными, установить бит контрольной суммы, адрес, номер входного диапазона и формат данных (см. раздел [11\)](#page-47-0).

#### 5.3.1. Заводские установки

Заводскими установками (установками по умолчанию) являются следуюuue:

- скорость обмена 9600 бит/с;  $\bullet$
- адрес 01 (шестнадцатеричный);  $\bullet$
- количество бит данных 8;  $\bullet$
- олин стоп бит:  $\bullet$
- четность нет;  $\bullet$
- тип (позиция TT в команде %AANNTTCCFF) = 40;
- контрольная сумма отключена.

#### 5.3.2. Применение режима INIT\*

Этот режим используется для установки скорости обмена, а также в случае, когда пользователь забыл ранее установленные параметры конфигурации модуля. Для решения проблемы достаточно перейти в режим "INIT\*", как это описано ниже, и считать нужные параметры, хранящиеся в ЭППЗУ модуля, командой \$002(cr). В режиме INIT\* всегда устанавливается адрес 00, скорость обмена 9600 бит/с, контрольная сумма выключена. Установленные в режиме INIT\* параметры вступают в силу после перезагрузки модуля.

Для выполнения сброса параметров модуля в заводские установки, необходимо перейти в режим "INIT" и выполнить команду ^RESET (см. п. 11.7). При этом ЭППЗУ модуля будет полностью перезаписано. В этом случае модуль полностью вернет заводские установки всех параметров. С заводскими параметрами модуль начнет работать после отключения вывода "INIT" и перезагрузки модуля.

Сначала подключите модуль к компьютеру, как показано на рис. 5.3. Если компьютер не имеет порта RS-485, то можно использовать преобразователь интерфейса NLS-485-USB.

Для перехода в режим INIT\* выполните следующие действия:

- выключите модуль;
- соедините вывод "INIT\*" с выводом "GND";
- включите питание:
- пошлите в модуль команду \$002(cr) при скорости 9600 бит/с, чтобы прочесть конфигурацию, ранее записанную в ЭППЗУ модуля;

выключите питание, отсоедините вывод "INIT\*".

Чтобы изменить скорость обмена, нужно сделать следующее:

- $\bullet$ включить питание модуля;
- соединить вывод INIT\* с "землей";  $\bullet$
- ввести команду изменения контрольной суммы и скорости обмена (см. пример ниже);
- выключить питание модуля;
- отключить вывод INIT\* от "земли";  $\bullet$
- включить питание:
- проверить сделанные изменения. Не забудьте сделать соответствующие изменения скорости обмена и контрольной суммы на управляющем компьютере.

#### Пример.

Для изменения контрольной суммы можно поступить следующим образом. Сначала считайте текущее состояние молуля команлой \$012, т.е. алрес модуля равен 01, цифра 2 означает "чтение конфигурации модуля" (см. п. 11.12). Предположим, ответ модуля получили в виде !01400600. Здесь первые две цифры (01) означают адрес модуля, вторые две (40) - код входного диапазона, третьи две (06) - скорость работы (см. табл. 3), четвертые две (00) - формат данных (см. табл. 4).

Чтобы включить использование контрольной суммы, надо сначала, пользуясь таблицей табл. 4 составить последний байт (FF) команды % AANNTTCCFF (п. 11.8), например, в виде 01000000. В этом слове шестой бит (если отсчитывать от нулевого), установленный в "1", означает, что конбудет использоваться трольная сумма B<sub>O</sub> **BCCX** команлах (см. табл. 4). Теперь полученное двоичное слово надо перевести в шестналнатеричное (01000000=40h) и лобавить его к команле %AANNTTCCFF в позицию FF. Используя ранее считанные данные !01400600, команду % AANNTTCCFF теперь можно записать в виде %0101400640. После ее пересылки в модуль контрольная сумма будет использоваться всегда, а ее отсутствие будет рассматриваться модулем как ошибка.
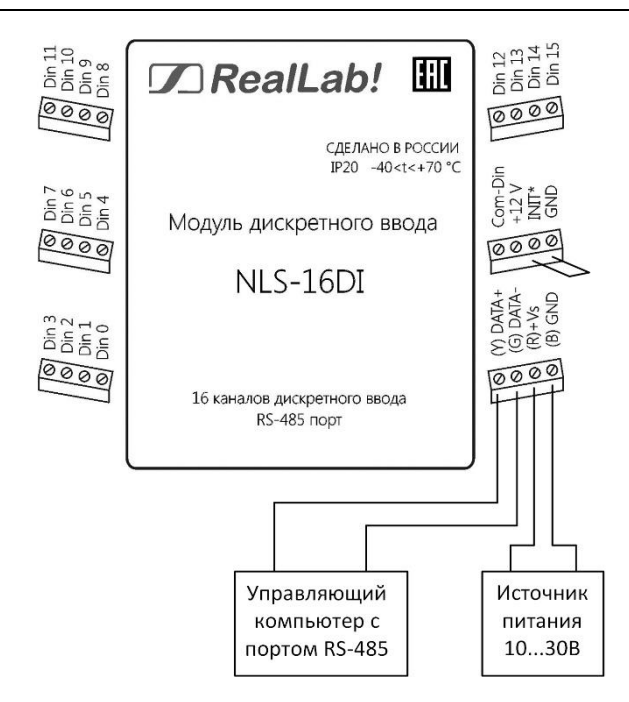

Рис. 5.3. Соединение вывода INIT\* с "землей" для изменения скорости обмена и контрольной суммы

## **5.3.3. Применение контрольной суммы**

Контрольная сумма позволяет обнаружить ошибки в командах, посланных из управляющего компьютера в модуль, и в ответах модуля.

Контрольная сумма представляется двумя ASCII символами шестнадцатеричного формата и передается непосредственно перед "возвратом каретки" (cr). Контрольная сумма должна быть равна сумме кодовых значений всех ASCII символов, представленных в команде. Эта сумма должны быть представлена в шестнадцатеричной системе счисления. Если сумма больше FFh, то в качестве контрольной суммы используется только младший байт. Если контрольная сумма в команде записана ошибочно или пропущена, модуль отвечать не будет.

#### *Пример.*

Предположим, мы хотим переслать в модуль команду \$012(cr) (см. п. [11.12\)](#page-60-0). Сумма ASCII кодов (см. [табл. 6\)](#page-49-0) символов команды (символ возврата каретки не считается) равна

" $\frac{8!}{1!}$ "+" $\frac{1!}{1!}$ "+" $\frac{2!}{2!}$  = 24h+30h+31h+32h=B7h.

контрольная сумма равна B7h, т.е. перед символом (cr) в команде надо указать" В7", и команда \$012(cr) будет выглядеть как \$012В7(cr).

Если ответ модуля на эту команду без контрольной суммы получен в виде, например, !01400600(cr), то сумма ASCII кодов символов этой команды равна:

":"+"0"+"1"+"4"+"0"+"0"+"6"+"0"+"0"=21h+30h+31h+34h+30h+30h+36h  $+30h +30h = 1ACh$ .

и контрольная сумма для этого случая равна ACh, т.е. ответ модуля при работе с контрольной суммой будет, например, !014006С0АС(сг), где предпоследний байт СО означает, что установлен режим обмена с контрольной суммой (см. пример из п. 5.3.2).

#### 5.3.4. Изменение формата данных

Выбрать формат данных можно командой %AANNTTCCFF (п. 11.8), как это описано в примере к разделу 5.3.2. Для этого следует пользовать справочной таблицей (табл. 4).

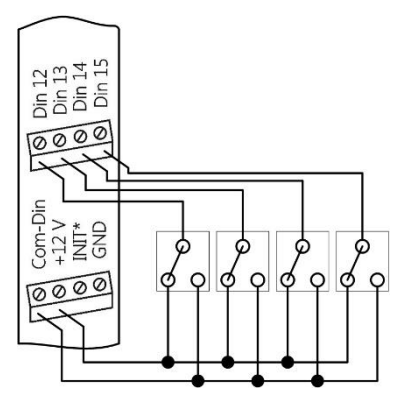

<span id="page-37-0"></span>Рис. 5.4. Подсоединение двухпозиционных контактов к модулю с входным каскадом типа «Сухой контакт»

## 5.4. Подключение "сухих контактов"

"Сухими контактами" называют механические выключатели, не имеющие источников энергии, например, контакты реле или концевые выключатели, кнопки. Примеры их подключения к модулю NLS-16DI приведены на [рис.](#page-37-0) 5.4. - [рис.](#page-38-0) 5.6.

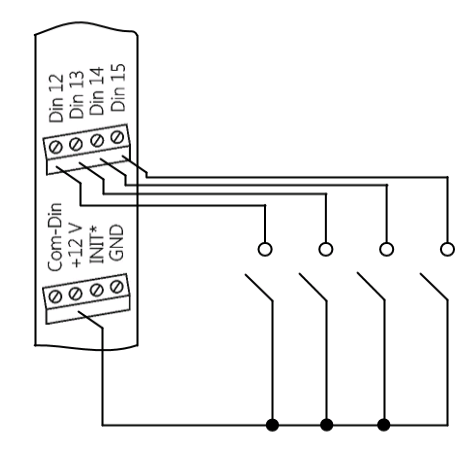

Рис. 5.5. Подсоединение контактов к модулю с входным каскадом типа «Сухой контакт» с использованием внутреннего источника питания

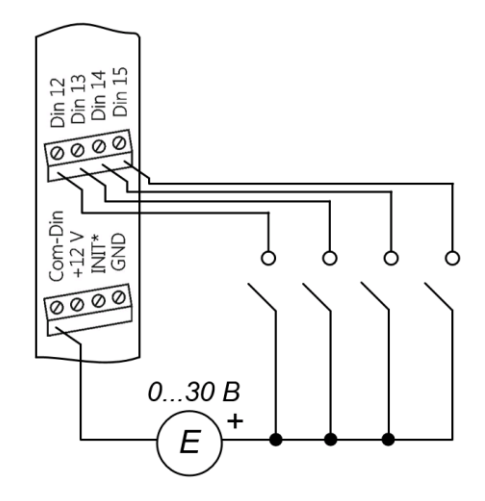

<span id="page-38-0"></span>Рис. 5.6. Подсоединение контактов к модулю с входным каскадом типа «Сухой контакт» с использованием внешнего источника питания

#### **5.5. Ввод сигналов с логическими уровнями**

Сигналы с логическими уровнями, например, от электронного оборудования, можно ввести в модуль как показано на [рис. 5.7.](#page-39-0) 

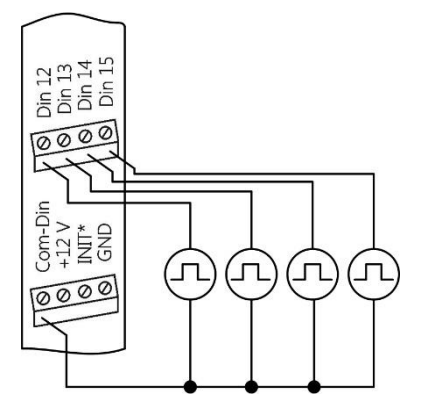

<span id="page-39-0"></span>Рис. 5.7. Подсоединение источников сигналов с логическими уровнями

Общий провод источников сигнала следует соединять с общим проводом цифровой части Com-Din, который в модуле гальванически изолирован от источника питания модуля и его интерфейсной части.

## **5.6. Управления мощными нагрузками**

Выходные дискретные каскады модуля выполнен по схеме с общим истоком и открытым стоком, имеют максимальное рабочее напряжение 47 В и ток нагрузки не более 0,75 А. Однако их можно использовать для переключения нагрузок любой мощности, если подключить к выходным каскадам модуля электромагнитное или полупроводниковое реле, реле-пускатель, тиристор или симистор. Соответствующие схемы включения модуля приведены на [рис. 5.8,](#page-40-0) [рис. 5.9.](#page-40-1) При использовании дискретных выходов необходимо помнить, что безопасные состояния управляемых механизмов должны соответствовать высокоомному состоянию выходов модуля.

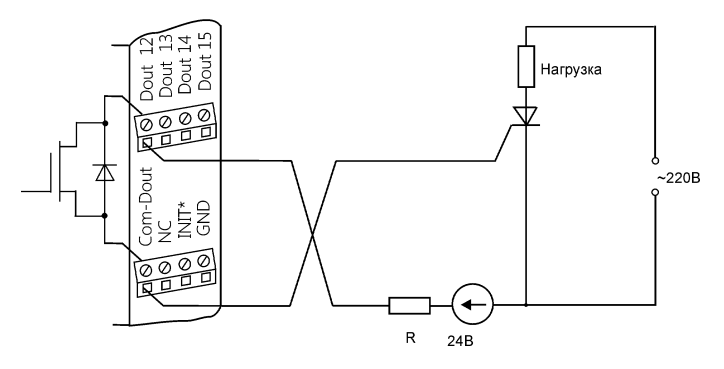

<span id="page-40-0"></span>Рис. 5.8. Применение модуля для управления мощным тиристором

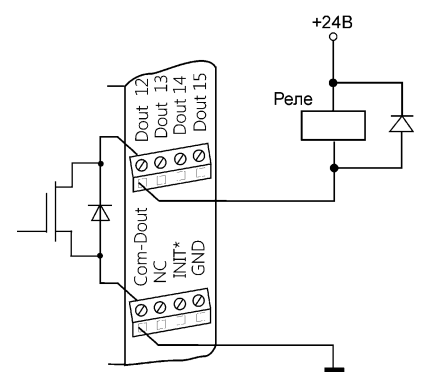

<span id="page-40-1"></span>Рис. 5.9. Применение модуля для управления электромагнитным реле

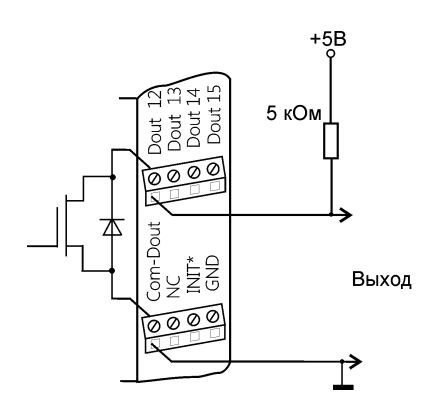

<span id="page-41-0"></span>Рис. 5.10. Получение логических уровней напряжения на выходах модуля

## **5.7. Получение логических уровней на выходах**

Выходные каскады модуля выполнены по схеме с открытым коллектором, что позволяет получить логические уровни любой величины, до +35 В, в зависимости от напряжения источника питания выходных каскадов [\(рис.](#page-41-0) 5.10).

## **5.8. Двойной сторожевой таймер**

"Двойной сторожевой таймер" означает наличие в модуле двух сторожевых таймеров: системного и сторожевого таймера модуля.

*Сторожевой таймер модуля* представляет собой аппаратную цепь сброса контроллера, входящего в состав модуля серии NLS, которая перезапускает модуль в случае его "зависания", что может случиться при работе в чрезвычайно жестких условиях эксплуатации при наличии мощных помех. Сторожевой таймер позволяет автоматически возобновить работу модуля после кратковременного сбоя.

*Системный сторожевой таймер* позволяет исключить аварийные ситуации в случае, когда неисправность возникает у управляющего компьютера. Реализация системного сторожевого таймера выглядит следующим образом. Управляющий компьютер периодически посылает в модуль сторожевые импульсы с равными промежутками времени. Если очередной импульс не приходит в положенное время, модуль считает, что компьютер завис и переводит все свои выходы в безопасные состояния. Это защищает управляемое оборудование от аварийных ситуаций и делает всю систему более надежной и стабильной.

При включении питания модуля на его выходах сначала устанавливаются заранее заданные состояния "PowerON" (см. команду ~AA5V, п. [11.29,](#page-77-0) и п. [5.9\)](#page-42-0), затем проверяется, включен ли системный сторожевой таймер. Если он включен и в течение его периода не пришла команда "Host OK" (~\*\*), то выходы модуля устанавливаются в безопасные ("Safe Value") состояния. При этом любые команды вывода модулем игнорируются.

## <span id="page-42-0"></span>5.9. Состояние выходов при включении и выключении **МОДУЛЯ**

При включении питания модуля на его выходах появляются состояния "Power On". Эти состояния сохраняются до тех пор, пока из управляющего компьютера не придет команда установки выходов в состояние, соответствующее алгоритму работы всей системы.

Если сброс или блокировка модуля выполняется системным сторожевым таймером, то выходы устанавливаются в безопасные ("Safe Value") состояния. Зеленый светодиод модуля начинает мигать.

При этом вся система, в которой используются модули, должна быть спроектирована таким образом, чтобы безопасным состояниям выходов модуля соответствовали безопасные положения исполнительных устройств.

При отключении питания модуля все дискретные выходы устанавливаются в высокоомные состояния.

## 5.10. Промышленная сеть на основе интерфейса RS-485

Модули серии NLS предназначены для использования в составе промышленной сети на основе интерфейса RS-485, который используется для передачи сигнала в обоих направлениях по двум проводам.

RS-485 является стандартным интерфейсом, специально спроектированным для двунаправленной передачи цифровых данных в условиях индустриального окружения. Он широко используется для построения промышленных сетей, связывающих устройства с интерфейсом RS-485 на расстоянии до 1,2 км (репитеры позволяют увеличить это расстояние). Линия передачи сигнала в стандарте RS-485 является дифференциальной, симметричной относительно "земли". Один сегмент промышленной сети может содержать до 32 устройств. Передача сигнала по сети является двунаправленной, инициируемой одним ведущим устройством, в качестве которого обычно используется офисный или промышленный компьютер. Если управляющий компьютер по истечении некоторого времени не получает от модуля ответ, обмен прерывается, и инициатива вновь передается управляющему компьютеру. Любой модуль, который ничего не передает, постоянно находится в состоянии ожидания запроса. Ведущее устройство не имеет адреса, ведомые - имеют.

Удобной особенностью сети на основе стандарта RS-485 является возможность отключения любого веломого устройства без нарушения работы всей сети. Это позволяет делать "горячую" замену неисправных устройств.

Применение модулей серии NLS в промышленной сети на основе интерфейса RS-485 позволяет расположить модули в непосредственной близости к контролируемому оборудованию и таким образом уменьшить общую длину проводов и величину паразитных наводок на входные цепи.

Размер адресного пространства модулей позволяет объединить в сеть 256 модулей. Поскольку нагрузочная способность интерфейса RS-485 модулей составляет 32 стандартных устройства, для расширения сети до 256 единиц необходимо использовать RS-485 репитеры между фрагментами, содержащими до 32 модулей. Конвертеры и репитеры сети не являются адресуемыми устройствами и поэтому не уменьшают предельную размерность сети.

Управляющий компьютер, имеющий порт RS-485, подключается к сети непосредственно. Компьютер с портом USB подключается через преобразователь интерфейса RS-485 в USB, (например, NLS-485-USB) (рис. 5.2).

Для построения сети рекомендуется использовать экранированную витую пару проводов. Модули подключаются к сети с помощью клемм DATA+ и  $DATA-$ 

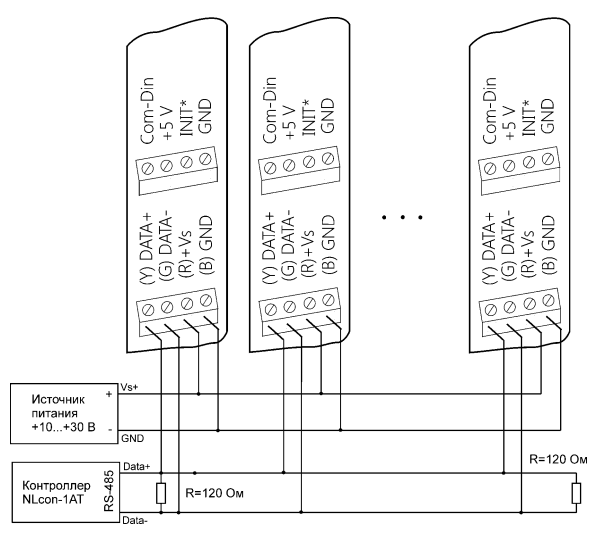

<span id="page-43-0"></span>Рис. 5.11. Соединение нескольких модулей в сеть на основе интерфейса RS-485

Чтобы избежать отражений на концах линии, к ним подключают согласующие резисторы [\(рис. 5.11\)](#page-43-0). Сопротивление резисторов должно быть равно волновому сопротивлению линии передачи сигнала. Если на конце линии сосредоточено много приемников сигнала, то при выборе сопротивления согласующего резистора надо учитывать, что входные сопротивления приемников оказываются соединенными параллельно между собой и параллельно согласующему резистору. В этом случае суммарное сопротивление приемников сигнала и согласующего резистора должно быть равно волновому сопротивлению линии. Поэтому на [рис. 5.11](#page-43-0) сопротивление R=120 Ом, хотя волновое сопротивление линии равно 100 Ом. Чем больше приемников сигнала на конце линии, тем большее сопротивление должен иметь терминальный резистор.

Наилучшей топологией сети является длинная линия, к которой в разных местах подключены адресуемые устройства [\(рис. 5.11\)](#page-43-0). Структура сети в виде звезды не рекомендуется в связи со множественностью отражений сигналов и проблемами ее согласования.

## **5.11. Контроль качества и порядок замены устройства**

Контроль качества модуля при производстве выполняется на специально разработанном стенде, где измеряются все его параметры. Пользователь же может убедиться в работоспособности модуля, подключив его к компьютеру и приняв с помощью ОРС сервера NLopc логические состояния на входах. Работоспособность канала вывода можно проверить, установив на выходе логические уровни напряжений (рис. [5.10\)](#page-41-0) и измерив их вольтметром.

Неисправные модули до наступления гарантийного срока могут быть заменены на новые у изготовителя. Ремонт модулей не производится ввиду экономической нецелесообразности, связанной с высокой надежностью модулей.

## **5.12. Действия при отказе изделия**

При отказе модуля в системе его следует заменить на новый. Перед заменой в новый модуль нужно записать все необходимые установки (адрес, скорость обмена, разрешение/запрет использования контрольной суммы). Для замены модуля из него вынимают клеммные колодки, не отсоединяя от них провода, и вместо отказавшего модуля устанавливают новый. При выполнении этой процедуры работу всей системы можно не останавливать.

# 6. Программное обеспечение

## 6.1. Состав программного обеспечения

Для работы с модулями серии NLS вполне достаточно описания команд, приведенных в разделе "Справочные данные". Однако для упрощения работы с модулем и совместимости со стандартными SCADA разработан ОРС сервер.

## 6.2. OPC сервер

ОРС сервер NLopc работает не только с модулями серии NLS, но и с модулями аналогов I-7XXX, ADAM-4XXX, а также с приборами серии RL.

ОРС сервер NLopc соответствует международной спецификации ОРС Data Access 2.0. Сервер обеспечивает доступ к переменным модулей серии NLS, NL и RL неограниченному числу клиентских программ, которые соответствуют стандарту ОРС. Сервер NLopc имеет следующие отличительные особенности:

- возможности администрирования сервера определения прав доступа лля различных клиентов:
- возможность добавления новых устройств и новых конверторов пере- $\bullet$ менных в расширяемую библиотеку;
- имеет дополнительно к стандарту ОРС упрощенный СОМ интерфейс EasyAccess для управления устройствами;
- содержит объект, служащий для интеграции серверов стандарта ОРС с программами, не поддерживающими ОРС, но поддерживающими OLE.

ОРС сервер NLopc работает с модулями серии NL, NLS, RL, ADAM, І-ХХХХ и совместимыми с ними.

# 7. Техника безопасности

Согласно ГОСТ 25861-83 (СТ СЭВ 3743-82) данное изделие относится к приборам, которые питаются безопасным сверхнизким напряжением и не требует специальной защиты персонала от случайного соприкосновения с токоведущими частями.

# **8. Хранение, транспортировка и утилизация**

Хранить устройство следует в таре изготовителя. При ее отсутствии надо принять меры для предохранения изделия от попадания внутрь его и на поверхность пыли, влаги, конденсата, инородных тел. Срок хранения прибора составляет 10 лет.

Транспортировать изделие допускается любыми видами транспорта в таре изготовителя.

Устройство не содержит вредных для здоровья веществ, и его утилизация не требует принятия особых мер.

# **9. Сведения о сертификации**

Модуль включен в декларацию соответствия требованиям:

- ТР ТС 020/2011 «Электромагнитная совместимость технических средств».
- ТР ТС 004/2011 «О безопасности низковольтного оборудования».

За номером ЕАЭС N RU Д-RU.РА01.B.26078/23, срок действия до 19.01.2028 г.

# **10. Гарантия изготовителя**

НИЛ АП гарантирует бесплатную замену или ремонт неисправных приборов в течение 18 месяцев со дня продажи при условии отсутствия видимых механических повреждений и не нарушении условий эксплуатации.

Покупателю запрещается вскрывать корпус модуля. На модули, которые были открыты пользователем, гарантия не распространяется.

Претензии не принимаются при отсутствии в паспорте на модуль подписи и печати предприятия-производителя.

Доставка изделий для замены выполняется по почте или курьером. При пересылке почтой прибор должен быть помещен в упаковку изготовителя или эквивалентную ей по стойкости к механическим воздействиям, имеющим место во время пересылки. К прибору необходимо приложить описание дефекта и условия, при которых прибор вышел из строя.

## 11. Справочные данные

<span id="page-47-1"></span>Установки модуля "по умолчанию" см. в п. 5.3.1.

## 11.1. Кодировка скоростей обмена модуля

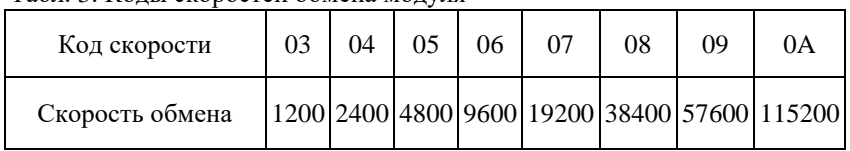

Табл 3 Колы скоростей обмена молуля

## <span id="page-47-2"></span>11.2. Коды установки формата данных

В таблице ниже, в верхней строке проставлены номера битов в 8-битовом слове, в нижней строке указаны их коды, под таблицей - соответствия между кодами и их смыслом.

<span id="page-47-0"></span>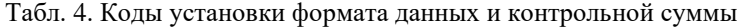

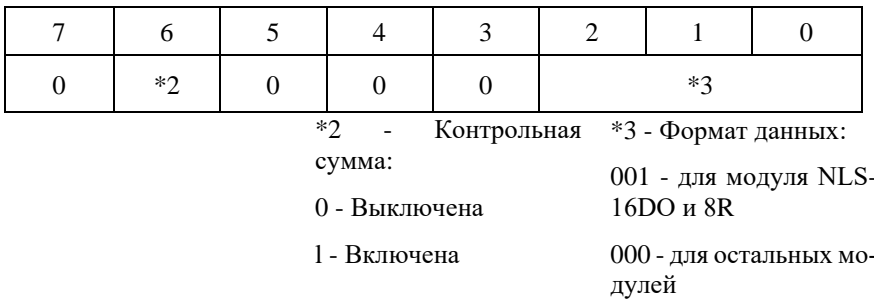

### <span id="page-48-0"></span>11.3. Формат дискретных данных

При вводе и выводе дискретных данных используется следующий формат ланных:

- для команд \$AA6, \$AA4, \$AALS: (Первые данные) (Вторые данные) 00;
- лля команд @АА: (Первые данные) (Вторые данные).

Соответствие между выводами модуля и выводимыми (вводимыми) данными приведено в следующей таблице:

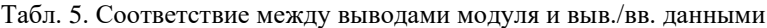

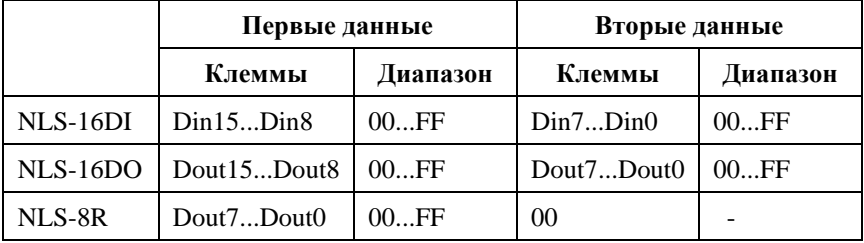

Например, для модуля NLS-8R, имеющего 8 клемм, два первых символа, составляющие "Первые данные", кодируют состояние реле следующим образом:

 $00h = (00000000)$  – все реле выключены;

 $01h = (00000001) -$ включено первое реле;

 $05h = (00000101)$  – включено первое и третье реле;

FF (11111111)- включены все реле;

 $(cr)$  – возврат каретки (код 13).

Подробнее см. описание конкретной команды (ниже).

## 11.4. Кодировка ASCII символов

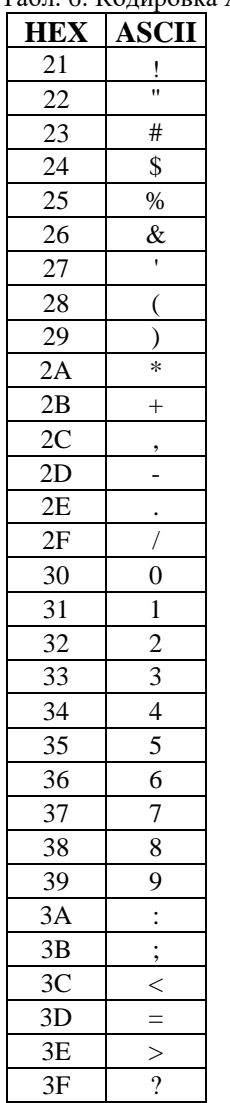

<span id="page-49-0"></span>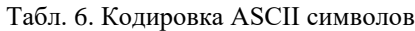

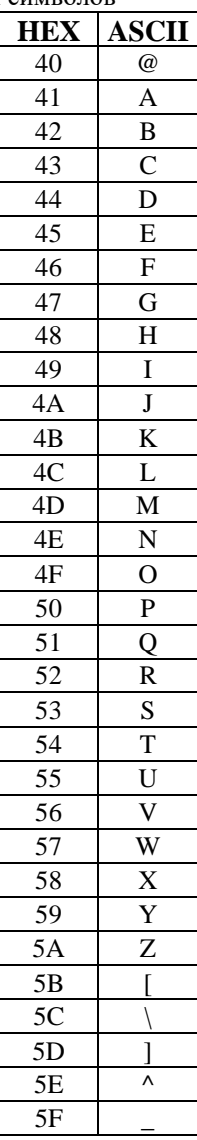

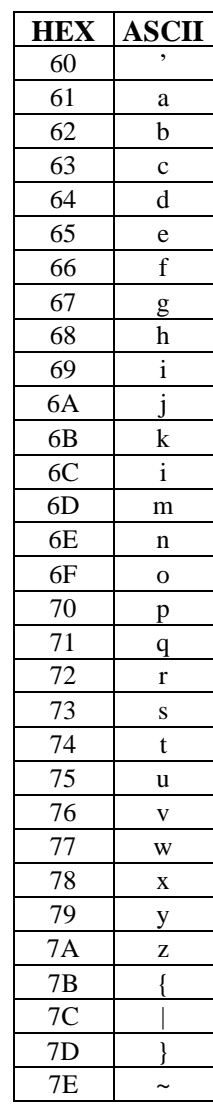

## 11.5. Синтаксис команд

Команды, посылаемые управляющим компьютером в модуль, имеют следующую синтаксическую структуру:

[разделительный символ][адрес][команда][данные][СНК][cr],

где СНК - контрольная сумма из двух символов (в контрольную сумму не включается код символа возврата каретки); сг - возврат каретки (ASCII код  $ODh$ ).

Символ h справа от числа обозначает, что это число шестнадцатеричное.

Каждая команда начинается разделительным символом, в качестве которого могут быть использованы знаки: ~, \$, #, %, @, ^, в ответах модуля используются знаки !, ?, >.

Адрес модуля состоит из двух символов и передается в шестнадцатеричной системе счисления.

За некоторыми командами следуют данные, но их может и не быть. Контрольная сумма, состоящая из двух букв, может быть или отсутствовать. Каждая команда должна оканчиваться символом возврата каретки (CR).

ВСЕ КОМАНДЫ ДОЛЖНЫ БЫТЬ НАБРАНЫ В ВЕРХНЕМ РЕГИСТРЕ! При использовании ОРС сервера NLopc символы можно набирать в любом регистре, поскольку сервер автоматически переводит все символы команд в верхний регистр перед пересылкой в модуль.

Команды, используемые в серии NLS, делятся на 4 типа:

- команды модулей аналогового ввода;
- команды модулей аналогового вывода;
- команды дискретного ввода-вывода;
- команды счетчиков/таймеров.

Несмотря на то, что для разных модулей команды могут выглядеть одинаково, реакция модулей на них может быть различной. Поэтому необходимо обращать внимание на сноску под описанием команды, в которой может быть указано, к каким типам модулей она применима.

## 11.6. Список команд модулей

Основные команды модуля приведены в следующей таблице.

Табл. 7. Общий набор команд

| Команда         | Ответ      | Описание                                                                                                    | стр. |
|-----------------|------------|----------------------------------------------------------------------------------------------------|------|
| <b>^RESET</b>   |            | Сброс модуля в заводские<br><b>!RESET_OK</b> настройки (выполнение воз-<br>можно только в режиме "Init")                                          | 55   |
| %AANNTTCCFFI!AA |            | Устанавливает адрес, диапа-<br>зон входных напряжений, ско-<br>рость обмена, формат данных,<br>контрольную сумму                                  | 56   |
| #**             | Нет ответа | Синхронный ввод                                                                                                    | 57   |
| <b>\$AA2</b>    | !AATTCCFF  | Чтение конфигурации модуля                                                                                                    | 61   |
| <b>\$AA4</b>    | !S(Data)   | Чтение синхронизированных<br>данных                                                                                                    | 62   |
| <b>\$AA5</b>    | !AAS       | Чтение статуса сброса                                                                                                    | 63   |
| <b>\$AA6</b>    | !(Data)    | Чтение статуса цифрового<br>ввода-вывода                                                                                                    | 64   |
| \$AAF           | !AA(Data)  | Возвращает код версии мик-<br>ропрограммы, записанной в<br>модуле                                                                                 | 67   |
| \$AAM           | !AA(Name)  | Возвращает имя модуля с за-<br>данным адресом                                                                                                    | 69   |
| $\sim$ ААО(Имя) | !AA        | Установка имени модуля                                                                                                    | 72   |
| –**             | Нет ответа | Ведущий компьютер посы-<br>лает это сообщение (сигнал<br>системного сторожевого тай-<br>мера) в качестве подтвержде-<br>ния того, что он не завис | 73   |
| $-\text{AA}0$   | !AASS      | Чтение статуса модуля                                                                                                    | 74   |
| $-AA1$          | !AA        | Сброс статуса модуля                                                                                                    | 75   |
| $-AA2$          | !AAVV      | Чтение таймаута системного<br>сторожевого таймера                                                                                                 | 76   |

#### **11. Справочные данные**

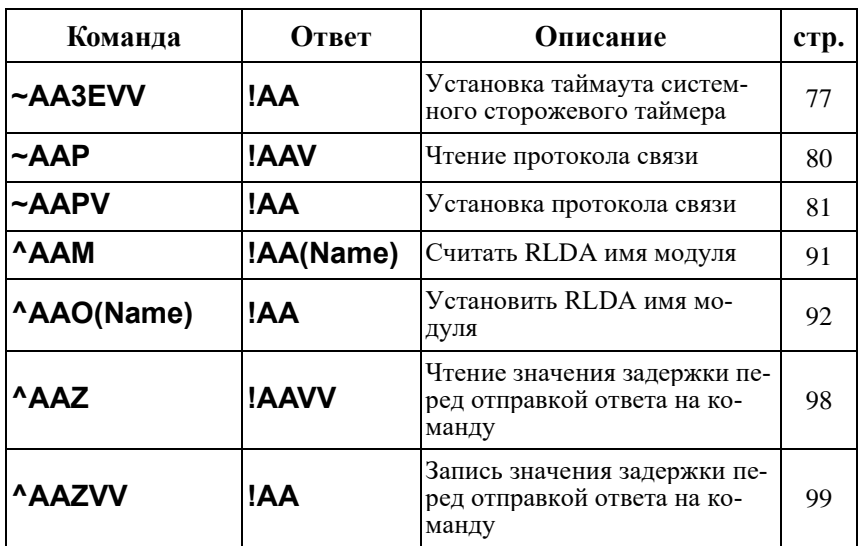

Табл. 8. Команды модуля NLS-8R

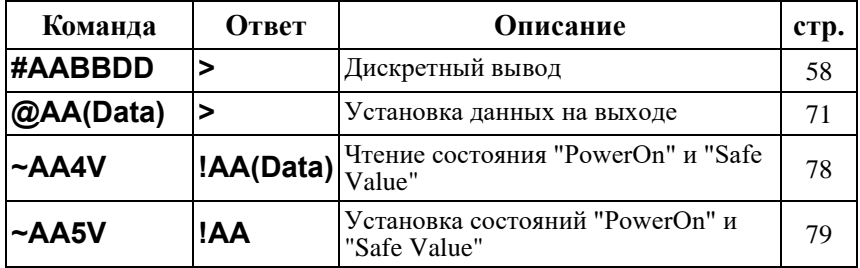

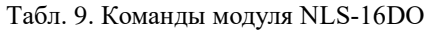

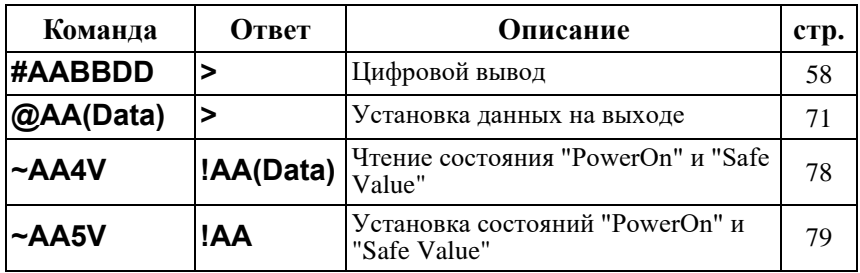

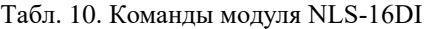

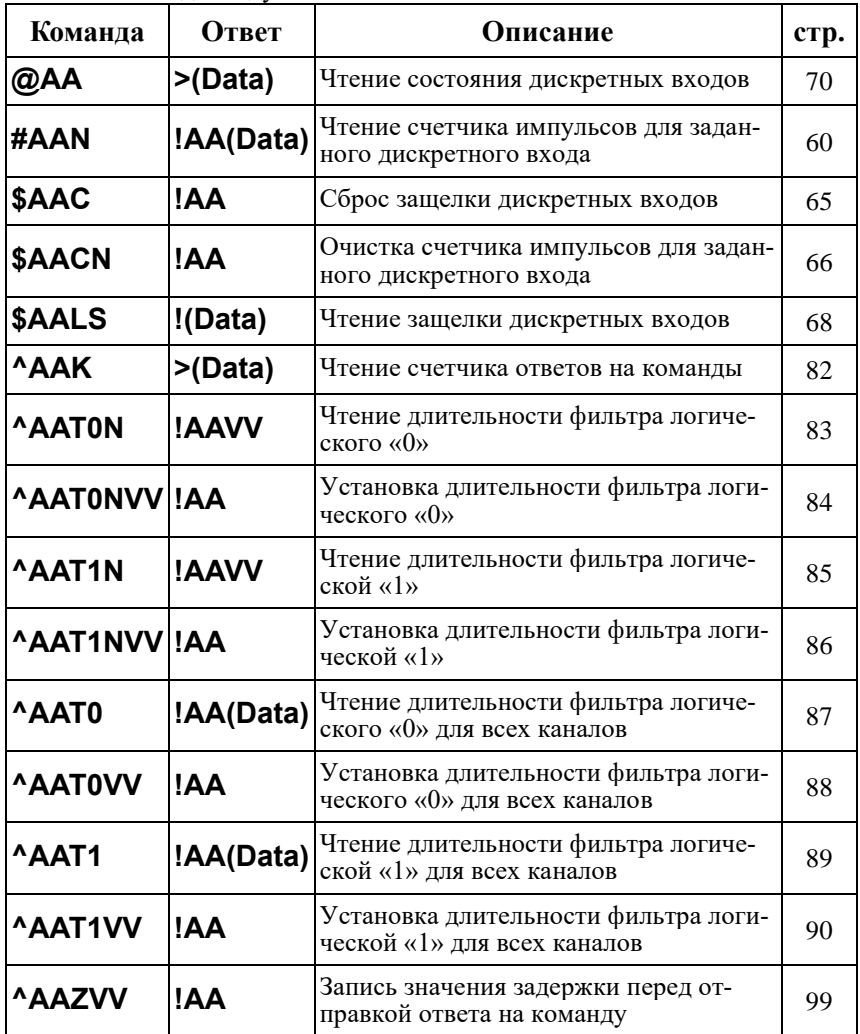

## <span id="page-54-0"></span>**11.7. ^RESET**

**Описание**: сброс модуля в заводские установки. Выполнение команды возможно только в режиме "INIT" (см. п. [5.3.2\)](#page-34-0).

**Синтаксис**: ^RESET(cr)

**Ответ** модуля на команду:

- если команда выполнена, то !RESET\_OK(cr);

- если команда не выполнена, то ответа не будет.

#### **Пример:**

Команда: ^RESET(cr) Ответ: !RESET\_OK.

Модуль сброшен в заводские установки. Изменения вступят в силу после, отключения вывода "INIT" и перезагрузки модуля.

## <span id="page-55-0"></span>**11.8. %AANNTTCCFF**

**Описание**: Установить конфигурацию модуля.

**Синтаксис**: %AANNTTCCFF[CHK](cr), где

- $AA$  адрес (от 00 до FF);
- NN новый адрес (от 00 до FF);
- TT код входного диапазона (Для модулей дискретного ввода-вывода всегда ТТ=40);
- CC скорость работы на RS-485 (См. п. [11.1\)](#page-47-1);

FF - новый формат данных [\(11.2\)](#page-47-2).

При изменении скорости, необходимо шунтировать вывод INIT\* на GND (см. п. [5.3.2\)](#page-34-0).

**Ответ** модуля на команду:

- если команда выполнена - то !AA[CHK](cr);

- если команда не выполнена, то ?AA[CHK](cr),

Если имели место синтаксические ошибки или ошибки связи, то ответа не будет.

При попытке изменения скорости или контрольной суммы без заземления вывода INIT\* модуль отвечает с таким заголовком:

AA(адрес ответившего модуля).

Адрес может быть в диапазоне от 00 до FF.

#### **Пример**

Команда: %0102400600(cr)

Ответ: !02.

Модуль изменил адрес с 01 на 02, ответил о том, что команда выполнена.

## <span id="page-56-0"></span> $11.9.$  #\*\*

Описание: Синхронный ввод входных данных. По этой команде происходит ввод сигналов во все модули ввода со всех их входов без задержки, вызванной командами обмена с компьютером ("одновременно", или "синхронно"). Данные запоминаются в буферных регистрах модуля и позже могут быть считаны командой \$AA4.

Синтаксис: #\*\*[CHK](cr)

Ответ на эту команду: нет ответа

#### Пример:

Команда: #\*\*(cr) Ответ: нет ответа

Всем модулям послана команда, по которой они должны одновременно ввести данные со своих входов.

Команда: \$014(cr) Ответ: !10F0000

Прочитаны синхронно полученные данные из модуля 01, S=1, т.е данные прочитаны первый раз после оправления команды синхронизации.

## <span id="page-57-0"></span>**11.10. #AABBDD**

**Описание:** Дискретный вывод. Команда устанавливает данные либо только на одном из выходов, либо на восьми одновременно, в зависимости от параметра ВВ.

#### **Синтаксис:** #AABBDD[CHK](cr)

AA - адрес модуля (от 00 до FF);

BB - команда вывода и ее параметр. Если нужно записать данные в восемь каналов одновременно, то первая буква "В" заменяется на 0, а вторая буква "В" заменяется на 0 или А при записи в каналы D7...D0, а при записи в каналы D15...D8 вторая буква "B" заменяется на B. При этом DD принимает значения от 00 до FF. Каждая буква D определяет состояние четырех каналов: первая - с 4-го по 7-й, вторая - с нулевого по третий. Например, если вторая буква  $D = 1$ , то включен нулевой канал, а остальные три выключены; при D = 2 включен только первый канал, при D=4 включен только второй, при D = 8 включен только третий, при D=3 включены нулевой и первый каналы и т.д. Если  $D = F$ , то включены все четыре канала.

Если данные нужно записать только в один канал, то первая буква  $B = 1$  или  $B = A$  и выбираются каналы D7...D0, а если первая буква  $B = B$ , то выбираются каналы D15...D8. Конкретно номер канала определяется второй буквой "В", которая принимает значения от 0 до 7. При DD = 00 канал выключается, а при DD=01- включается.

В модуле NLS-8R используются только первые 8 каналов.

DD - данные (два HEX символа), которые должны быть установлены на выходах модуля.

Логической "1" соответствует открытое состояние транзисторного ключа, т.е. наличие тока в его нагрузке, или замкнутое состояние реле для модуля NLS-8R.

**Ответ** на эту команду:

- если команда выполнена ответ >)[CHK](cr)
- если команда неправильная ? )[CHK](cr)
- если команда игнорирована ! )[CHK](cr)

#### **Пример:**

Команда: #0100FF(cr) Ответ: >

#### **11. Справочные данные**

На выходе модуля с адресом 01 устанавливается значение FF. Команда выполнена успешно.

Команда: #021801 Ответ: ?

В выбранном модуле нет 8-го канала. Команда признана неправильной.

Команда: #0300FF Ответ: !

В модуле сработал системный сторожевой таймер, и он игнорирует команды вывода. Выходы установлены в состояние Safe Value.

## <span id="page-59-0"></span>**11.11. #AAN**

**Описание**: Чтение счетчика импульсов для заданного дискретного входа.

**Синтаксис**: #AAN[CHK](cr), где

 $AA$  - адрес (от 00 до FF);

N - номер дискретного входа (от 0 до F).

**Ответ** модуля на команду:

- если команда выполнена - то !AA(Data)[CHK](cr);

- если команда не выполнена, то ?AA[CHK](cr),

Если имели место синтаксические ошибки или ошибки связи, то ответа не будет.

Здесь:

AA - адрес ответившего модуля (от 00 до FF);

(Data) - пять десятичных цифр, отображающих значение счетчика (от 00000 до 65535);

Модуль детектирует импульсы длительностью не менее 10мс.

Пример:

Команда: #010(cr) Ответ: !0100103

Счетчик импульсов дискретного входа Din0 имеет значение 103.

## <span id="page-60-0"></span>11.12. \$AA2

Описание: Чтение конфигурации модуля.

Синтаксис: \$AA2[CHK](cr), где

 $AA$ - адрес модуля (00...FF).

2 - идентификатор команды.

Ответ на эту команду:

если команда выполнена, то !AATTCCFF[CHK](cr);

если команда не выполнена, то ?АА[CHK](cr).

Если имели место синтаксические ошибки или ошибки связи, то ответа нет. Здесь

- адрес ответившего модуля (от 00 до FF);  $AA$ 

**TT** - код входного диапазона, для дискретных модулей  $TT = 40$ ;

 $CC$ скорость работы на RS-485 (См. п. 11.1);

 $FF$ формат данных (См. п. 11.2).

#### Пример:

Команда: \$012(cr) Ответ: !01400600.

Адрес модуля 01, код входного диапазона 05, скорость 06, тип данных 00.

## <span id="page-61-0"></span>11.13. \$AA4

Описание: Чтение синхронизированных данных. Эта команда позволяет считать из буферных регистров входные данные, которые были записаны тула синхронно команлой #\*\*.

Синтаксис: \$AA4[CHK](cr), где

 $AA$ - адрес (от 00 до FF);

 $\overline{4}$ - идентификатор команды.

Ответ модуля на команду:

- если команда выполнена - то !S(Data)[CHK](cr);

- если команда не выполнена, то ?АА[CHK](cr),

Если имели место синтаксические ошибки или ошибки связи, то ответа не будет.

S - статус синхронизированных данных,  $S = 1$  означает, что данные читаются первый раз,  $S = 0$  означает, что данные уже были ранее прочитаны.

(Data) - синхронизированные данные.

#### Пример

 $O$ TRet $\cdot$  ?01 Команла: \$014

Попытка прочесть синхронизированные данные из модуля с адресом 01, но данные недоступны.

Команла: #\*\* Ответ<sup>и</sup> нет ответа

Послана команда синхронного ввода данных во все модули ввода (одновременно).

Команда: \$014 Ответ: !10F00

Прочитаны синхронизированные данные из модуля с адресом 01, данные прочитаны первые раз. значение синхронизированных данных 0F00.

## <span id="page-62-0"></span>**11.14. \$AA5**

**Описание**: Чтение статуса сброса

**Синтаксис**: \$AA5, где

AA - адрес (от 00 до FF);

**5** - идентификатор команды.

**Ответ** модуля на команду:

- если команда выполнена - то !AAS[CHK](cr);

- если команда не выполнена, то ?AA[CHK](cr),

Если имели место синтаксические ошибки или ошибки связи, то ответа не будет.

S - статус сброса. Если S = 1, значит модуль сброшен, если S = 0, модуль не сброшен.

#### **Пример**

Команда: \$015(cr) Ответ: !011

Чтение статуса сброса модуля с адресом 01, модуль сброшен.

## <span id="page-63-0"></span>**11.15. \$AA6**

**Описание**: Чтение статуса дискретного ввода - вывода.

**Синтаксис**: \$AA6[CHK](cr), где

AA - адрес модуля (от 00 до FF);

6 - идентификатор команды.

**Ответ** модуля на эту команду:

если команда выполнена, то !(Data)[CHK](cr);

если не выполнена, то ?AA[CHK](cr).

Если имели место синтаксические ошибки или ошибки связи, то ответа нет.

Здесь

(Data) - значение на входах или выходах. Формат этих данных: (Первые данные)(Вторые данные)(Третьи данные)

#### Пример:

Команда: \$016(cr). Ответ: !000F03.

Для модуля NLS-16DI с адресом 01, на входах Din0...Din3 присутствует уровень логической "1" , выходы Dout0 и Dout1 установлены в высокое состояние.

## <span id="page-64-0"></span>**11.16. \$AAC**

**Описание**: Сброс защелки дискретных входов.

**Синтаксис**: \$AAC[CHK](cr), где

AA - адрес модуля (от 00 до FF);

С - идентификатор команды.

**Ответ** модуля на эту команду:

если команда выполнена, то !AA[CHK](cr);

если не выполнена, то ?AA[CHK](cr).

Если имели место синтаксические ошибки или ошибки связи, то ответа нет.

Здесь

AA - адрес модуля (от 00 до FF).

#### Пример:

Команда: \$01L1(cr). Ответ: !0018.

Защелка зафиксировала высокий уровень на входах Din3 и Din4.

Команда: \$01С(cr). Ответ: !01.

Сбросить защелку дискретных входов.

Команда: \$01L1(cr). Ответ: !0000.

Защелка пока не зафиксировала высокий уровень на входах.

## <span id="page-65-0"></span>**11.17. \$AACN**

**Описание**: Очистка счетчика импульсов для заданного дискретного входа.

**Синтаксис**: \$AACN[CHK](cr), где

AA - адрес модуля (от 00 до FF);

C - идентификатор команды;

N - номер канала (от 0 до F).

**Ответ** модуля на эту команду:

если команда выполнена, то !AA[CHK](cr);

если не выполнена, то ?AA[CHK](cr).

Если имели место синтаксические ошибки или ошибки связи, то ответа нет.

Здесь

AA - адрес модуля (от 00 до FF).

#### Пример:

Команда: #010(cr) Ответ: !0100103 Счетчик импульсов дискретного входа Din0 имеет значение 103. Команда: \$01C0(cr) Ответ: !01 Сбросить значение счетчика для дискретного входа Din0. Команда: #010(cr) Ответ: !0100000 Счетчик импульсов дискретного входа Din0 имеет значение 0.

## <span id="page-66-0"></span>**11.18. \$AAF**

**Описание**: Чтение версии программы.

**Синтаксис**: \$AAF[CHK](cr), где

AA - адрес (от 00 до FF);

F - команда чтения версии.

**Ответ** на эту команду:

если команда выполнена, то !AA(Data)[CHK](cr);

если команда не выполнена, то ?AA[CHK](cr).

Если имели место синтаксические ошибки или ошибки связи, то ответа нет. Здесь

AA - адрес ответившего модуля (от 00 до FF);

Data - версия программы.

Пример:

Команда: \$01F(cr) Ответ: !01V0.0.

Версия программы - V0.0.

## <span id="page-67-0"></span>**11.19. \$AALS**

**Описание**: Чтение защелки дискретных входов.

**Синтаксис**: \$AALS[CHK](cr), где

AA - адрес модуля (от 00 до FF);

L - идентификатор команды;

S - уровень читаемых защелок (0-защелка низкого уровня, 1-защелка высокого уровня).

**Ответ** модуля на эту команду:

если команда выполнена, то !(Data)[CHK](cr);

если не выполнена, то ?AA[CHK](cr).

Если имели место синтаксические ошибки или ошибки связи, то ответа нет.

Здесь

AA - адрес модуля (от 00 до FF);

(Data) - состояние защелкнутых дискретных входов.

#### Пример:

Команда: \$01L0(cr). Ответ: !FFFF.

Защелка зафиксировала низкий уровень на всех дискретных входах.

Команда: \$01L1(cr). Ответ: !0018.

Защелка зафиксировала высокий уровень на входах Din3 и Din4.

Данный пример демонстрирует поведение модуля, если на дискретных входах Din3 и Din4 состояние сигналов менялось, а на остальных входах присутствовал постоянно низкий уровень.

## <span id="page-68-0"></span>**11.20. \$AAM**

**Описание**: Чтение имени модуля фирмы ICP, совместимого с серией NLS.

**Синтаксис**: \$AAM[CHK](cr), где

AA - адрес (от 00 до FF);

M - команда чтения имени.

**Ответ** модуля на эту команду:

если команда выполнена, то !AA(Name)[CHK](cr);

если не выполнена, то ?AA[CHK](cr).

Если имели место синтаксические ошибки или ошибки связи, то ответа нет. Здесь

AA - адрес ответившего модуля (от 00 до FF);

(Name) - имя модуля.

#### **Пример:**

Команда: \$01M(cr) Ответ: !017053.

Имя совместимого модуля - 7053.

Для чтения RLDA имени модуля (например, NLS-16DI) используйте команды ^AAM.

## <span id="page-69-0"></span>**11.21. @AA**

**Описание**: Чтение данных на дискретных входах.

**Синтаксис**: @AA[CHK](cr), где

AA - адрес (от 00 до FF);

**Ответ** модуля на команду:

- если команда выполнена - то >(Data)[CHK](cr);

- если команда не выполнена, то ?AA[CHK](cr),

Если имели место синтаксические ошибки или ошибки связи, то ответа не будет.

#### **Пример**

Команда: @01(cr) Ответ: >0F00

Данные на входе модуля с адресом 01 выражаются числом 0F00.

## <span id="page-70-0"></span>11.22. @AA(Data)

Описание: установить значения на дискретных выходах (для модулей с количеством выходов 2 или 3 используйте команду ^AADOVVV, п. 11.46).

Синтаксис: @AA(Data)[CHK](cr), где

 $AA$ - адрес (от 00 до FF);

(Data) - значение на выходе; Data - состоит из 4 символов. Значение Data составляется так, как указано в п. 11.3. Логической "1" соответствует открытое состояние выходного ключа, т.е. наличие тока в его нагрузке, или замкнутое состояние реле.

#### Ответ модуля на команду:

- если команда выполнена - то >[CHK](cr);

- если команда не выполнена, то ?AA[CHK](cr),

- если команда проигнорирована, то ![СНК](cr) (в случае, если, например, модуль находится в режиме таймаута, вызванного системным сторожевым таймером, и его выход установлен в безопасные состояния).

Если имели место синтаксические ошибки или ошибки связи, то ответа не будет.

#### Пример

Команда: @020500  $O$ TBeT:  $>$ 

По адресу 02 выведено значение 04 в 16-ричном формате, соответствующее двоичному представлению 00000101, т.е. включены реле (для модуля NLS-8R) первое и третье, остальные выключены. Команда выполнена успешно.

Команда: @030012  $O$ TRet'  $\vdash$ 

Выведено значение 0012 в модуль с адресом 03, однако модуль находится в режиме таймаута системного сторожевого таймера, поэтому данные на выходе изменяться не будут - они имеют значения Safe Value.

## <span id="page-71-0"></span>**11.23. ~AAO(Name)**

**Описание**: Установка ICP-совместимого имени модуля. Для установки RLDA имени модуля используйте команду ^AAO(Name)

**Синтаксис**: ~AAO(Name)[CHK](cr), где

 $AA$  - адрес (от 00 до FF);

O - команда установки имени;

(Name) - имя.

**Ответ** модуля на эту команду:

если команда выполнена, то !AA[CHK](cr);

если не выполнена, то ?AA[CHK](cr).

Если имели место синтаксические ошибки или ошибки связи, то ответа нет.

Здесь

AA - адрес ответившего модуля (от 00 до FF).

#### **Пример:**

Команда: ~017053(cr) Ответ: !01.

Установлено имя модуля 7053.
### **11.24. ~\*\***

**Описание**: Host OK - управляющий компьютер посылает эту команду всем модулям сети для подтверждения, что он работает нормально.

**Синтаксис**: ~\*\*[CHK](cr)

~ символ-разделитель

\*\* команда для всех модулей

### **Ответ:**

Ответа нет.

### **Пример:**

Команда: ~\*\*(cr)

# **11.25. ~AA0**

**Описание**: Чтение статуса модуля.

**Синтаксис**: ~AA0[CHK](cr), где

AA - адрес (от 00 до FF);

0 - идентификатор команды.

**Ответ** модуля на эту команду:

если команда выполнена, то !AASS[CHK](cr),

если не выполнена, то ?AA[CHK](cr).

Если имели место синтаксические ошибки или ошибки связи, то ответа нет. Здесь

AA - адрес ответившего модуля (от 00 до FF);

SS - статус модуля. Статус сохраняется в ЭППЗУ и может быть сброшен только командой ~AA1. Если SS = 00, то статус таймаута системного сторожевого таймера очищен, при SS = 04 статус системного сторожевого таймера установлен.

#### **Пример:**

Команда: ~010(cr) Ответ: !0104.

Флаг таймаута системного сторожевого таймера включен.

**Примечание.** Статус модуля хранится в ЭППЗУ и может быть сброшен только командой ~AA1.

# **11.26. ~AA1**

**Описание**: Сброс статуса модуля.

**Синтаксис**: ~AA1[CHK](cr), где

AA - адрес (от 00 до FF);

1 - идентификатор команды.

**Ответ** модуля на эту команду:

если команда выполнена, то !AA[CHK](cr);

если не выполнена, то ?AA[CHK](cr).

Если имели место синтаксические ошибки или ошибки связи, то ответа нет. Здесь

AA - адрес ответившего модуля (от 00 до FF).

### **Пример:**

Команда: ~011(cr). Ответ: !01

Сброшен статус системного сторожевого таймера.

# **11.27. ~AA2**

**Описание**: Чтение таймаута системного сторожевого таймера

**Синтаксис**: ~AA2[CHK](cr), где

AA - адрес (от 00 до FF);

2 - идентификатор команды.

**Ответ** модуля на эту команду:

если команда выполнена, то !AAEVV[CHK](cr),

где E - статус системного сторожевого таймера (Host WDT): 0 - выключен, 1 - включен;

если не выполнена, то ?AA[CHK](cr).

Если имели место синтаксические ошибки или ошибки связи, то ответа нет. Здесь

AA - адрес ответившего модуля (от 00 до FF);

VV - период сторожевого таймера, в шестнадцатеричном формате от 01 до FF, с шагом через 0,1 сек. FF=25,5 c.

#### **Пример:**

Команда: ~012(cr) Ответ: !011FF

Таймер включен и период сторожевого таймера равен 25,5 секунды.

## **11.28. ~AA3EVV**

**Описание**: Установка периода сторожевого таймера.

**Синтаксис**: ~AA3EVV[CHK](cr), где

AA - адрес (от 00 до FF);

3 - команда установки периода сторожевого таймера (WDT);

E - статус системного сторожевого таймера (Host WDT): 0- выключен, 1 - включен.

VV - период WDT, в шестнадцатеричном формате от 01 до FF, с шагом через 0,1 сек.

**Ответ** модуля на эту команду:

если команда выполнена, то !AA[CHK](cr);

если не выполнена, то ?AA[CHK](cr).

Если имели место синтаксические ошибки или ошибки связи, то ответа нет. Здесь

AA - адрес ответившего модуля (от 00 до FF).

### **Пример:**

Команда: ~010(cr) Ответ: !0100

Чтение статуса модуля с адресом 01, статус очищен.

Команда: ~013164(cr) Ответ: !01

Установлен таймаут системного сторожевого таймера величиной 10,0 с  $(64h = 100)$  и  $E = 1$ , т.е. системный сторожевой таймер включен.

Команда : ~012(cr) Ответ : !0164

Считано значение таймаута системного сторожевого таймера, равное 10,0 секунд.

### **11.29. ~AA4V**

**Описание**: Чтение значений PowerOn и Safe Value.

**Синтаксис**: ~AA4V[CHK](cr), где

 $AA$  - адрес (от 00 до FF);

4 - идентификатор команды;

V - при  $V = P$  считывается значение "PowerOn", при  $V = S$  считывается значение "Safe Value".

**Ответ** модуля на команду:

- если команда выполнена - то !AA(Data)[CHK](cr);

- если команда не выполнена, то ?AA[CHK](cr),

Если имели место синтаксические ошибки или ошибки связи, то ответа не будет.

(Data) - значение PowerOn и Safe Value, 4 HEX символа. Для модулей с 8 выходами правые два символа равны 00.

### **Пример**

Команда: @010000(cr) Ответ: > На выходе модуля 01 установлены значения 0000.

Команда: ~015S(cr) Ответ: !01 По адресу 01 успешно установлено Safe Value.

Команда: @01FFFF(cr) Ответ: > На выходе модуля с адресом 01 успешно установлено значение FFFF

Команда: ~015P(cr) Ответ: !01 В модуле с адресом 01 успешно установлено PowerOn значение.

Команда: ~014S(cr) Ответ: !010000 Прочитано значение Safe Value из модуля 01, равное 0000.

Команда: ~014P(cr) Ответ: !01FFFF Прочитано значение PowerOn из модуля 01, равное FFFF.

# **11.30. ~AA5V**

**Описание**: Установка значений PowerOn и Safe Value.

**Синтаксис**: ~AA5V[CHK](cr), где

 $AA$  - адрес (от 00 до FF);

V  $V = V = P$  для запоминания значения PowerOn и  $V = S$  для запоминания значения Safe Value. Нужные значения предварительно устанавливаются командой #AABBDD, см. п. [11.10.](#page-57-0)

**Ответ** модуля на команду:

- если команда выполнена - то !AA[CHK](cr);

- если команда не выполнена, то ?AA[CHK](cr),

Если имели место синтаксические ошибки или ошибки связи, то ответа не будет.

### **Пример**

Команда: @01AA00(cr) Ответ: > Выведено значение АА в модуль с адресом 01 Команда: ~015Р(cr) Ответ: !01 По адресу 01 успешно установлено значение PowerOn. Команда: @015500(cr) Ответ: > На выходе модуля с адресом 01 успешно установлено значение 55h. Команда: ~015S(cr) Ответ: !01 В модуле с адресом 01 успешно установлено значение Safe Value. Команда: ~014S(cr) Ответ: !015500

Прочитано значение Safe Value из модуля 01, равное 5500.

Команда: ~014P(cr) Ответ: !01AA00 Прочитано значение PowerOn из модуля 01, равное AA00.

### **11.31. ~AAP**

**Описание**: Чтение протокола связи.

**Синтаксис**: ~AAP[CHK](cr), где

 $AA$  - адрес (от 00 до FF);

P - идентификатор команды;

**Ответ** модуля на эту команду:

если команда выполнена, то !AAV[CHK](cr);

если не выполнена, то ?AA[CHK](cr).

Если имели место синтаксические ошибки или ошибки связи, то ответа нет.

Здесь

AA - адрес ответившего модуля (от 00 до FF);

V - текущий протокол связи (0- DCON, 1 – Modbus RTU).

Смена протокола происходит только после перезапуска модуля. Поэтому если протокол был изменен, но модуль не перезапускался, возможна ситуация, когда команда вернет значение протокола Modbus RTU, несмотря на то что она будет продолжать работать в протоколе DCON.

#### **Пример:**

Команда: ~01P(cr) Ответ: !010

Чтение протокола связи. Текущий протокол DCON (сохранен в энергонезависимой памяти).

Команда: ~01P1(cr) Ответ: !01

Установка протокола связи. Установлен протокол Modbus RTU (после перезапуска модуля он будет работать в данном протоколе).

Команда: ~01P(cr) Ответ: !011

Чтение протокола связи. Текущий установленный протокол Modbus RTU (несмотря на то, что модуль по-прежнему отвечает в DCON).

# **11.32. ~AAPV**

**Описание**: Установка протокола связи.

**Синтаксис**: ~AAPV[CHK](cr), где

AA - адрес (от 00 до FF);

P - идентификатор команды;

V - устанавливаемый протокол связи (0- DCON, 1 – Modbus RTU).

**Ответ** модуля на эту команду:

если команда выполнена, то !AA[CHK](cr);

если не выполнена, то ?AA[CHK](cr).

Если имели место синтаксические ошибки или ошибки связи, то ответа нет. Здесь

AA - адрес ответившего модуля (от 00 до FF);

Смена протокола происходит только после перезапуска модуля.

### **Пример:**

Команда: ~01P1(cr) Ответ: !01

Установка протокола связи. Установлен протокол Modbus RTU (после перезапуска модуля он будет работать в данном протоколе).

### **11.33. ^AAK**

**Описание**: Чтение счетчика ответов на команды.

**Синтаксис**: ^AAK[CHK](cr), где

AA - адрес (от 00 до FF);

K - идентификатор команды.

**Ответ** модуля на команду:

- если команда выполнена - то > (Data)[CHK](cr);

- если команда не выполнена, то ?AA[CHK](cr),

Если имели место синтаксические ошибки или ошибки связи, то ответа не будет.

Здесь:

(Data) - пять десятичных цифр, отображающих значение счетчика (от 00000 до 65535);

Счетчик учитывает только команды на которые отправлен ответ, в том числе если команда не выполнена (получен ответ ?AA). Если получена безадресная команда (например, ~\*\*), счетчик ее учитывать не будет.

### **Пример**

Команда: ^01K(cr) Ответ: !0100089

Модуль ответил на 89 команд.

### **11.34. ^AAT0N**

**Описание**: Чтение длительности фильтра логического «0».

**Синтаксис**: ^AAT0N[CHK](cr), где

AA - адрес (от 00 до FF);

T0 - идентификатор команды;

N - номер канала (от 0 до F).

**Ответ** модуля на команду:

- если команда выполнена - то !AAVV[CHK](cr);

- если команда не выполнена, то ?AA[CHK](cr);

Если имели место синтаксические ошибки или ошибки связи, то ответа не будет.

Здесь:

VV - минимальная длительность сигнала которую пропускает фильтр (одна единица соответствует 5 мс). При значении равном нулю, фильтр отключен.

### **Пример**

Команда: ^01T00(cr) Ответ: !010A

Фильтр логического «0» дискретного входа Din0, настроен на длительность 50 мс. Все сигналы низкого уровня, длительность которых меньше указанного значения, модуль будет игнорировать.

# **11.35. ^AAT0NVV**

**Описание**: Установка длительности фильтра логического «0».

**Синтаксис**: ^AAT0NVV[CHK](cr), где

AA - адрес (от 00 до FF);

T0 - идентификатор команды;

N - номер канала (от 0 до F);

VV - значение длительности фильтра (от 00 до FF). Одна единица соответствует 5 мс. При значении 0, фильтр отключен.

**Ответ** модуля на команду:

- если команда выполнена - то !AA[CHK](cr);

- если команда не выполнена, то ?AA[CHK](cr);

Если имели место синтаксические ошибки или ошибки связи, то ответа не будет.

### **Пример**

Команда: ^01T000A(cr) Ответ: !01

Установить длительность фильтра логического «0» дискретного входа Din0, равной 50 мс. Все сигналы низкого уровня, длительность которых меньше указанного значения, модуль будет игнорировать.

### **11.36. ^AAT1N**

**Описание**: Чтение длительности фильтра логической «1».

**Синтаксис**: ^AAT1N[CHK](cr), где

AA - адрес (от 00 до FF);

T1 - идентификатор команды;

N - номер канала (от 0 до F).

**Ответ** модуля на команду:

- если команда выполнена - то !AAVV[CHK](cr);

- если команда не выполнена, то ?AA[CHK](cr);

Если имели место синтаксические ошибки или ошибки связи, то ответа не будет.

Здесь:

VV - минимальная длительность сигнала которую пропускает фильтр (одна единица соответствует 5 мс). При значении равном нулю, фильтр отключен.

### **Пример**

Команда: ^01T10(cr) Ответ: !010A

Фильтр логической «1» дискретного входа Din0, настроен на длительность 50 мс. Все сигналы высокого уровня, длительность которых меньше указанного значения, модуль будет игнорировать.

# **11.37. ^AAT1NVV**

**Описание**: Установка длительности фильтра логической «1».

**Синтаксис**: ^AAT1NVV[CHK](cr), где

AA - адрес (от 00 до FF);

T1 - идентификатор команды;

N - номер канала (от 0 до F);

VV - значение длительности фильтра (от 00 до FF). Одна единица соответствует 5 мс. При значении 0, фильтр отключен.

**Ответ** модуля на команду:

- если команда выполнена - то !AA[CHK](cr);

- если команда не выполнена, то ?AA[CHK](cr);

Если имели место синтаксические ошибки или ошибки связи, то ответа не будет.

### **Пример**

Команда: ^01T100A(cr) Ответ: !01

Установить длительность фильтра логической «1» дискретного входа Din0, равной 50 мс. Все сигналы высокого уровня, длительность которых меньше указанного значения, модуль будет игнорировать.

### **11.38. ^AAT0**

**Описание**: Чтение длительности фильтра логического «0» для всех каналов.

**Синтаксис**: ^AAT0[CHK](cr), где

- $AA$  адрес (от 00 до FF);
- T0 идентификатор команды.

**Ответ** модуля на команду:

- если команда выполнена - то !AA(Data)[CHK](cr);

- если команда не выполнена, то ?AA[CHK](cr);

Если имели место синтаксические ошибки или ошибки связи, то ответа не будет.

Здесь:

Data - представляет собой последовательность из 16 значений VV разделенных символом пробела. Здесь VV- минимальная длительность сигнала, которую пропускает фильтр (одна единица соответствует 5 мс). При значении равном нулю, фильтр отключен.

### **Пример**

Команда: ^01T0(cr) Ответ: !010A 00 00 00 00 00 00 00 00 00 00 00 00 00 00 00

Фильтр логического «0» дискретного входа Din0, настроен на длительность 50 мс, фильтры остальных дискретных входов отключены. Все сигналы низкого уровня, поступающие на дискретный вход Din0 и имеющие длительность меньше указанного значения, будет игнорироваться.

# **11.39. ^AAT0VV**

**Описание**: Установка длительности фильтра логического «0» для всех входов.

**Синтаксис**: ^AAT0VV[CHK](cr), где

 $AA$  - адрес (от 00 до FF);

T0 - идентификатор команды;

VV - значение длительности фильтра (от 00 до FF). Одна единица соответствует 5 мс. При значении 0, фильтр отключен.

**Ответ** модуля на команду:

- если команда выполнена - то !AA[CHK](cr);

- если команда не выполнена, то ?AA[CHK](cr);

Если имели место синтаксические ошибки или ошибки связи, то ответа не будет.

### **Пример**

Команда: ^01T00A(cr) Ответ: !01

Установить длительность фильтра логического «0» для всех дискретных входов, равной 50 мс. Все сигналы низкого уровня, длительность которых меньше указанного значения, модуль будет игнорировать.

## **11.40. ^AAT1**

**Описание**: Чтение длительности фильтра логической «1» для всех каналов.

**Синтаксис**: ^AAT1[CHK](cr), где

- AA адрес (от 00 до FF);
- T1 идентификатор команды.

**Ответ** модуля на команду:

- если команда выполнена - то !AA(Data)[CHK](cr);

- если команда не выполнена, то ?AA[CHK](cr);

Если имели место синтаксические ошибки или ошибки связи, то ответа не будет.

Здесь:

Data - представляет собой последовательность из 16 значений VV разделенных символом пробела. Здесь VV- минимальная длительность сигнала, которую пропускает фильтр (одна единица соответствует 5 мс). При значении равном нулю, фильтр отключен.

### **Пример**

Команда: ^01T1(cr) Ответ: !010A 00 00 00 00 00 00 00 00 00 00 00 00 00 00 00

Фильтр логической «1» дискретного входа Din0, настроен на длительность 50 мс, фильтры остальных дискретных входов отключены. Все сигналы высокого уровня, поступающие на дискретный вход Din0 и имеющие длительность меньше указанного значения, будет игнорироваться.

# **11.41. ^AAT1VV**

**Описание**: Установка длительности фильтра логической «1» для всех входов.

**Синтаксис**: ^AAT1VV[CHK](cr), где

 $AA$  - адрес (от 00 до FF);

T1 - идентификатор команды;

VV - значение длительности фильтра (от 00 до FF). Одна единица соответствует 5 мс. При значении 0, фильтр отключен.

**Ответ** модуля на команду:

- если команда выполнена - то !AA[CHK](cr);

- если команда не выполнена, то ?AA[CHK](cr);

Если имели место синтаксические ошибки или ошибки связи, то ответа не будет.

### **Пример**

Команда: ^01T10A(cr) Ответ: !01

Установить длительность фильтра логической «1» для всех дискретных входов, равной 50 мс. Все сигналы высокого уровня, длительность которых меньше указанного значения, модуль будет игнорировать.

### **11.42. ^AAM**

Описание: Считать имя модуля фирмы RLDA.

Синтаксис: \*AAM[CHK](cr), где

^ - символ-разделитель;

AA - адрес (от 00 до FF);

M - команда считывания имени;

Ответ модуля на эту команду:

если команда выполнена, то !AA(Name)[CHK](cr);

если не выполнена, то ?AA[CHK](cr).

Если имели место синтаксические ошибки или ошибки связи, то ответа нет. Здесь

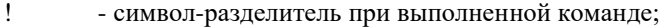

? - символ-разделитель при невыполненной команде;

AA - адрес ответившего модуля (от 00 до FF).

Пример:

Команда: ^01M(cr) - "Считать RLDA имя модуля".

Ответ: !AANL-8TI.

# **11.43. ^AAO(NAME)**

Описание: Установить имя модуля фирмы RLDA.

Синтаксис: ^AAO(NAME)[CHK](cr), где

^ - символ-разделитель;

- AA адрес (от 00 до FF);
- O команда установки имени;

NAME - имя модуля.

Ответ модуля на эту команду:

если команда выполнена, то !AA[CHK](cr);

если команда ошибочна, то ?AA[CHK](cr).

Если имели место синтаксические ошибки или ошибки связи, то ответа нет.

Здесь

- ! символ-разделитель при выполненной команде;
- ? символ-разделитель при невыполненной команде;
- AA адрес ответившего модуля (от 00 до FF).

### Пример:

Команда: ^01ONS-16DI(cr) - "Установить RLDA имя модуля". Ответ: !AA.

### **11.44. ^AA4**

**Описание**: Чтение значений «Power On » и «Safe Value» на дискретных выходах.

**Синтаксис**: ^AA4 [CHK](cr), где

AA - адрес (от 00 до FF);

4 - код команды;

**Ответ** модуля на эту команду:

если команда выполнена, то !AA4PPPSSS[CHK](cr);

если не выполнена, то ?AA[CHK](cr).

Если имели место синтаксические ошибки или ошибки связи, то ответа нет.

### **Пример**:

Команда: ^014(cr) Ответ: !01001100

Прочитаны значения «Power On» D0=0, D1=0, D2=1 и значения «Safe Value» D0=1, D1=0, D2=0.

# **11.45. ^AA5PPPSSS**

**Описание**: Установка значений «PowerOn» и «Safe Value».

**Синтаксис**: ^AA5PPPSSS[CHK](cr), где

^ - символ-разделитель;

 $AA$  - адрес (от 00 до FF);

5 - код команды;

PPP – три двоичных значения (D0, D1, D2) состояния «Power On»;

SSS – три двоичных значения (D0, D1, D2) состояния «Safe Value».

**Ответ** модуля на эту команду:

если команда выполнена, то !AA[CHK](cr);

если не выполнена, то ?AA[CHK](cr).

Если имели место синтаксические ошибки или ошибки связи, то ответа нет.

#### **Пример**:

Команда: ^015001100(cr) Ответ: !01.

Установлены значения «Power On» D0=0, D1=0, D2=1 и значения «Safe Value»  $D0=1$ ,  $D1=0$ ,  $D2=0$ .

# **11.46. ^AADOVVV**

**Описание**: Установить логические значения на дискретных выходах модуля.

**Синтаксис**: ^AADOVVV[CHK](cr), где

^ - символ-разделитель;

AA - адрес (от 00 до FF);

VVV – три значения логических состояний трех выходов в очередности D2 D1 D0. Логической "1" соответствует открытое состояние выходного ключа, т.е. наличие тока в нагрузке ключа.

Для модулей с 2 выходами D2 указывается равным 0.

**Ответ** модуля на эту команду:

если команда выполнена, то >[CHK](cr);

если команда ошибочна, то ?AA[CHK](cr);

если команда проигнорирована, то !AA[CHK](cr).

#### Здесь

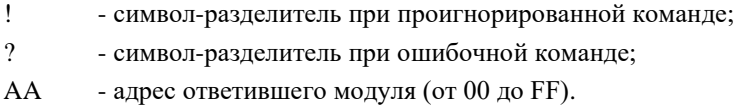

### **Пример**:

Команда: ^01DO011(cr). Ответ: >. Логические уровни выходов:  $D2 = "0", D1 = "1", D0 = "1".$ 

### **11.47. ^AADO**

**Описание**: Чтение логических значений на дискретных выходах.

**Синтаксис**: ^AADO[CHK](cr), где

 $AA$  - адрес (от 00 до FF);

DO - код команды;

**Ответ** модуля на эту команду:

если команда выполнена, то !AAN[CHK](cr);

если не выполнена, то ?AA[CHK](cr).

Если имели место синтаксические ошибки или ошибки связи, то ответа нет. Здесь

! - символ-разделитель при выполненной команде;

? - символ-разделитель при невыполненной команде;

AA - адрес ответившего модуля (от 00 до FF);

N – комбинация нулей и единиц на дискретных выходах в очередности D2 D1 D0.

Если модуль имеет только два выхода, в позиции D2 будет записан «0».

#### **Пример**:

Команда: ^01DO(cr) Ответ: !01001  $D2 = \langle 0 \rangle, D1 = \langle 0 \rangle, D0 = \langle 1 \rangle.$ 

### **11.48. ^AADI**

**Описание**: Чтение логических значений на дискретных входах.

**Синтаксис**: ^AADI[CHK](cr), где

AA - адрес (от 00 до FF);

DI - код команды;

**Ответ** модуля на эту команду:

если команда выполнена, то !AAN[CHK](cr);

если не выполнена, то ?AA[CHK](cr).

Если имели место синтаксические ошибки или ошибки связи, то ответа нет. Здесь

! - символ-разделитель при выполненной команде;

? - символ-разделитель при невыполненной команде;

AA - адрес ответившего модуля (от 00 до FF);

N – комбинация нулей и единиц на дискретных выходах в очередности Din0, Din1, Din2.

Если модуль имеет только два входа, в позиции Din2 будет записан «0».

### **Пример**:

Команда: ^01DO(cr) Ответ: !01001  $Din0 = \langle 0 \rangle, Din1 = \langle 0 \rangle, Din2 = \langle 1 \rangle.$ 

### **11.49. ^AAZ**

**Описание**: Чтение дополнительной задержки перед отправкой ответа по RS-485.

**Синтаксис**: ^AAZ[CHK](cr), где

 $AA$  - адрес (от 00 до FF);

Z - идентификатор команды.

**Ответ** модуля на команду:

- если команда выполнена - то !AAVV[CHK](cr);

- если команда не выполнена, то ?AA[CHK](cr),

Если имели место синтаксические ошибки или ошибки связи, то ответа не будет.

Здесь:

 $AA$  - адрес (от 00 до FF);

VV - дополнительная задержка перед отправкой ответа по RS485 представленная в миллисекундах (от 00 до FF);

### **Пример:**

Команда: ^01Z(cr) Ответ: !0132

Дополнительная задержка перед отправкой ответа по RS485 составляет 50 мс (0x32).

### **11.50. ^AAZVV**

**Описание**: Установка дополнительной задержки перед отправкой ответа по RS-485.

**Синтаксис**: ^AAZVV[CHK](cr), где

 $AA$  - адрес (от 00 до FF);

Z - идентификатор команды;

VV - дополнительная задержка перед отправкой ответа по RS485 представленная в миллисекундах (от 00 до FF).

**Ответ** модуля на команду:

- если команда выполнена - то !AA[CHK](cr);

- если команда не выполнена, то ?AA[CHK](cr),

Если имели место синтаксические ошибки или ошибки связи, то ответа не будет.

Здесь:

AA - адрес (от 00 до FF).

### **Пример:**

Команда: ^01Z00(cr) Ответ: !01

Установить дополнительную задержку перед отправкой ответа по RS-485 0 мс.

### **11.51. Список стандартов, на которые даны ссылки**

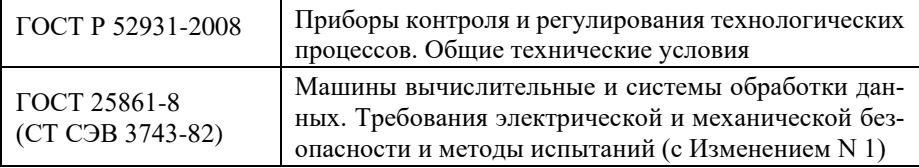

Продукция изготовлена и реализуется при поддержке Фонда содействия инновациям в рамках программы "Коммерциализация VIII".

# **Лист регистрации изменений**

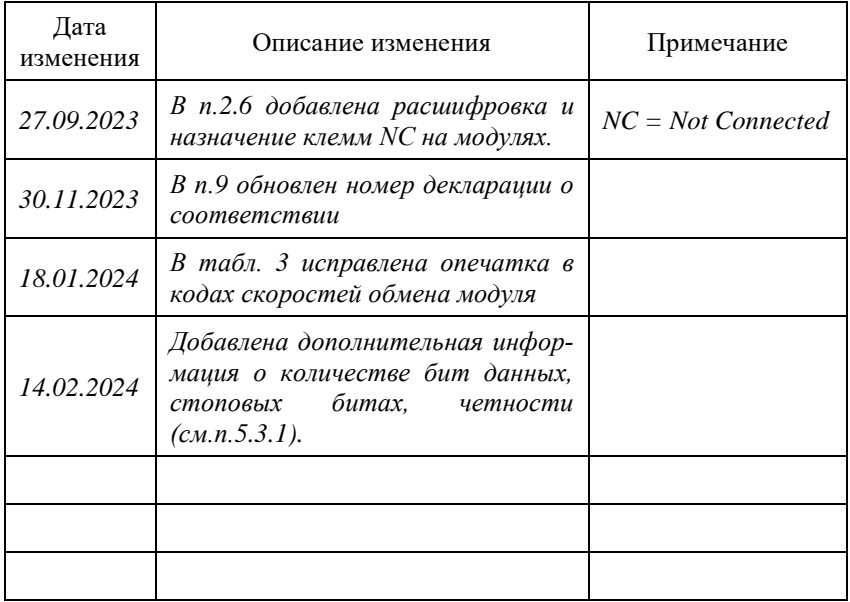